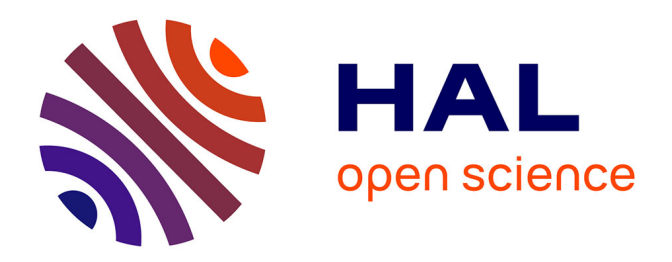

# **ÉvalCom : évaluation de l'acceptabilité et l'utilisabilité des outils de communication alternative et augmentée (CAA) par tableaux de pictogrammes**

Lucie Chasseur

# **To cite this version:**

Lucie Chasseur. ÉvalCom : évaluation de l'acceptabilité et l'utilisabilité des outils de communication alternative et augmentée (CAA) par tableaux de pictogrammes. Sciences de l'Homme et Société. 2020. dumas-02972128

# **HAL Id: dumas-02972128 <https://dumas.ccsd.cnrs.fr/dumas-02972128>**

Submitted on 20 Oct 2020

**HAL** is a multi-disciplinary open access archive for the deposit and dissemination of scientific research documents, whether they are published or not. The documents may come from teaching and research institutions in France or abroad, or from public or private research centers.

L'archive ouverte pluridisciplinaire **HAL**, est destinée au dépôt et à la diffusion de documents scientifiques de niveau recherche, publiés ou non, émanant des établissements d'enseignement et de recherche français ou étrangers, des laboratoires publics ou privés.

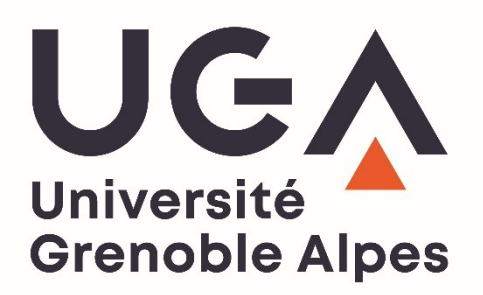

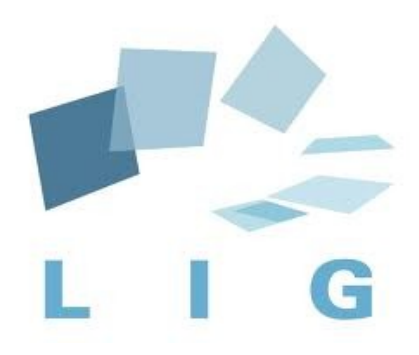

# *ÉvalCom* **: Évaluation de l'acceptabilité et l'utilisabilité des outils de communication alternative et augmentée (CAA) par tableaux de pictogrammes**

**Lucie CHASSEUR**

Sous la direction de Didier Schwab, Amélie Rochet-Capellan, Benjamin Lecouteux et Marion Dohen Tuteur universitaire : Claude Ponton

> Laboratoire d'Informatique de Grenoble (LIG) UFR LLASIC Département I3L

Mémoire de master 2 mention Sciences du langage - 20 crédits

Parcours : Industrie de la langue

Année universitaire 2019-2020

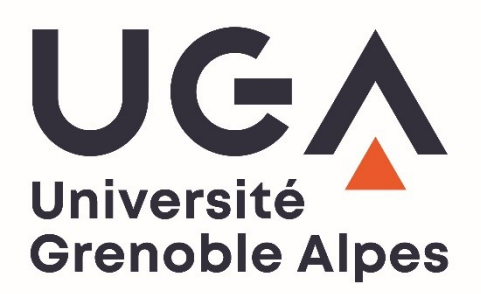

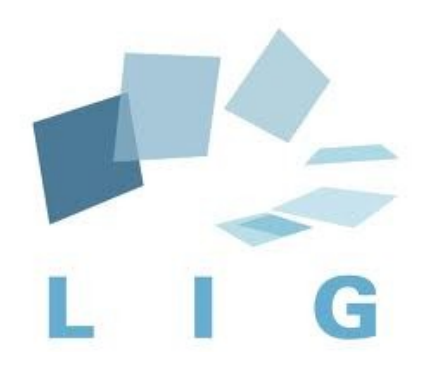

# *ÉvalCom* **: Évaluation de l'acceptabilité et l'utilisabilité des outils de communication alternative et augmentée (CAA) par tableaux de pictogrammes**

**Lucie CHASSEUR**

Sous la direction de Didier Schwab, Amélie Rochet-Capellan, Benjamin Lecouteux et Marion Dohen Tuteur universitaire : Claude Ponton

> Laboratoire d'Informatique de Grenoble (LIG) UFR LLASIC Département I3L

Mémoire de master 2 mention Sciences du langage - 20 crédits

Parcours : Industrie de la langue

Année universitaire 2019-2020

### <span id="page-5-0"></span>**Remerciements**

Je souhaite dans un premier temps remercier mes encadrants, Didier, Amélie, Benjamin et Marion pour leur aide et leur écoute tout au long de ce stage.

Merci également à mon encadrant non officiel, Sébastien. Merci de m'avoir épaulée et merci pour ton implication alors que tu étais déjà très occupé.

Je voudrais porter une attention toute particulière à mon directeur de mémoire, Claude Ponton, qui m'a soutenue et accompagnée pendant ces deux dernières années, même quand moi je n'y croyais plus.

Merci à Olivier Kraif pour avoir accepté de faire partie de mon jury. Merci également pour ces deux dernière années où vous avez su me guider et m'accompagner dans mes choix.

Je remercie aussi tous les membres de « l'IVY Lig », Lucía, Sina, Elisa, Lorenzo et les autres pour leur aide et tous ces bons moments passés ensemble.

Je remercie grandement tous mes amis, Rachel, Mahault, William, Manon, Anaïs, Mélanie, Naïs, Maire, Justine, Myriam, Oussama, Vincent, Fabien, Rémi, Quentin et tous les jeudiens pour leur soutien et leur amitié sans failles. Merci pour votre bonne humeur qui m'a permis de relativiser chaque moment de stress.

Je remercie mon compagnon Florent pour tout le réconfort dont il a fait preuve malgré le stress que lui a apporté son propre travail de fin d'études. Merci d'être dans ma vie depuis maintenant deux ans, merci d'être celui que tu es car, avec toi, tout est différent.

Je souhaite bien évidement remercier ma maman et mon beau-père pour leur confiance et leurs encouragements qui, tout au long de ma vie et de mes études, m'ont permis d'arriver là où j'en suis aujourd'hui. Merci de m'avoir appris que dans la vie rien n'est impossible.

Je souhaite pour terminer porter une attention toute particulière à Monsieur Jean-François Freydière, mon professeur de français au lycée, que je ne remercierai jamais assez. Merci de m'avoir appris que la langue n'est jamais aussi belle que lorsqu'elle est aimée et partagée. Merci d'avoir réveillé en moi un amour inconditionnel pour la lecture et l'écriture. Merci de m'avoir permis de trouver ma voie.

Je dédie ce mémoire à mon petit frère, Léo, qui n'est plus si petit que ça.

# <span id="page-7-0"></span>**Résumé**

Avec l'essor des nouvelles technologies les logiciels de communication électroniques avec synthèse vocale se multiplient. Ces outils sont destinés à un public d'enfants et d'adultes n'ayant pas, peu ou plus accès à la parole. Cependant, à ce jour, il n'existe pas, à notre connaissance, de norme d'évaluation pour pouvoir mesurer objectivement l'adéquation de ces outils à une langue donnée. Il ne semble pas non plus exister d'étude sur l'utilisabilité et l'efficacité de ces outils. Pour ce travail nous avons donc essayé de faire un premier pas dans l'évaluation des outils de communication par grilles de pictogrammes. Nous avons donc représenté la structure du vocabulaire de l'application *Proloquo2go* sous forme de graphe pour calculer le coût de production d'une phrase en français. Le coût (exprimé en secondes) dépend de la distance physique entre les pictogrammes, de la difficulté du mouvement (*m,* exprimé en secondes nécessaires pour effectuer une unité de distance euclidienne) et de la difficulté de la sélection (*n,* exprimé en secondes).

**Mots clés :** Communication alternative et augmentée, évaluation, pictogrammes, grilles de pictogrammes, Proloquo2Go

### <span id="page-9-0"></span>**Abstract**

With the development of new technologies, electronic communication softwares with voice synthesis are multiplying. These tools are intended for a public of children and adults with little or no access to speech. However, to date and to our knowledge, there is no evaluation standard for objectively measuring the suitability of these tools for a given language. Nor is there, as far as we know, any study on the usability and effectiveness of these tools. For this work we have therefore tried to take a first step in the evaluation of communication tools using pictogram grids. In the course of this work, we represented the structure of the vocabulary of the *Proloquo2go* application in the form of a graph to calculate the production cost of a sentence in French. The cost (expressed in seconds) depends on the physical distance between the pictograms, the difficulty of the movement (*m*, expressed in seconds needed to make a unit of Euclidean distance) and the difficulty of the selection (*n*, expressed in seconds). The objective here is to set up a basic tool to assess the difficulty of producing a sentence in French.

**Keywords:** Alternative and augmentative communication, evaluation, pictograms, pictogram grids, Proloquo2Go

<span id="page-11-0"></span>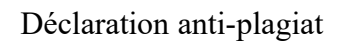

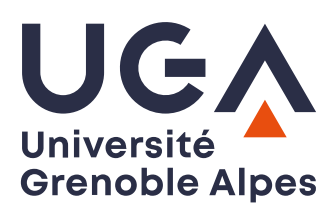

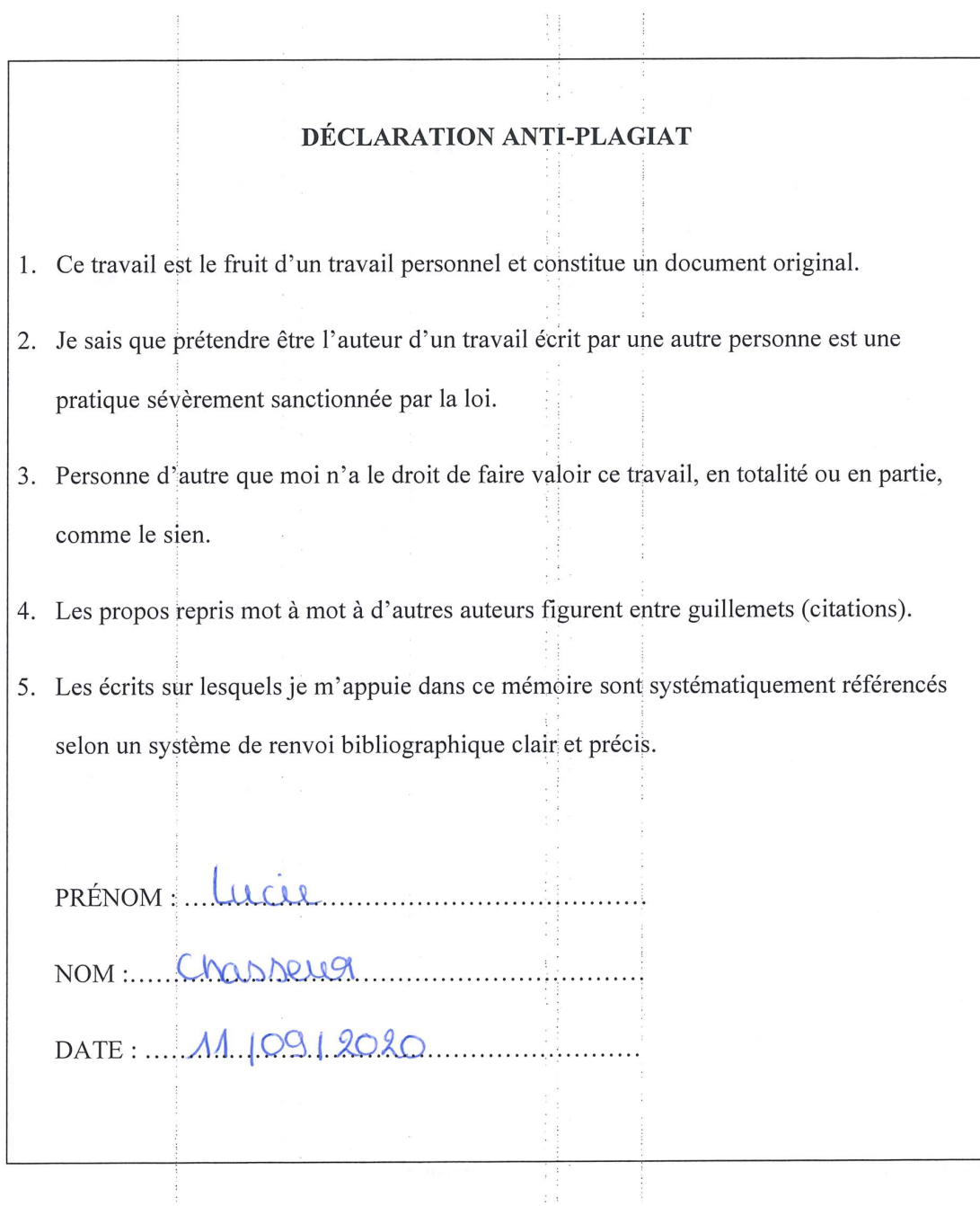

# **Sommaire**

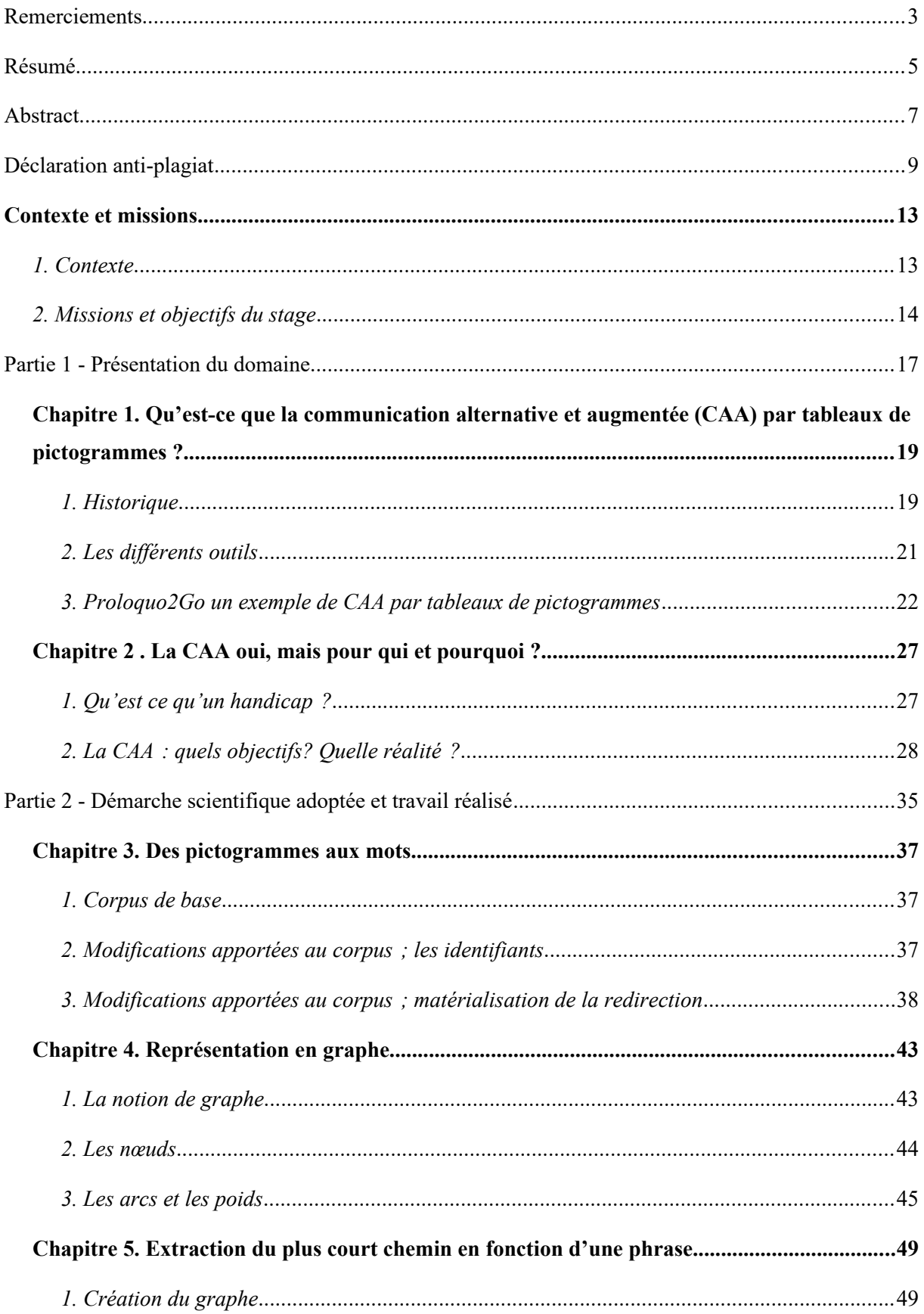

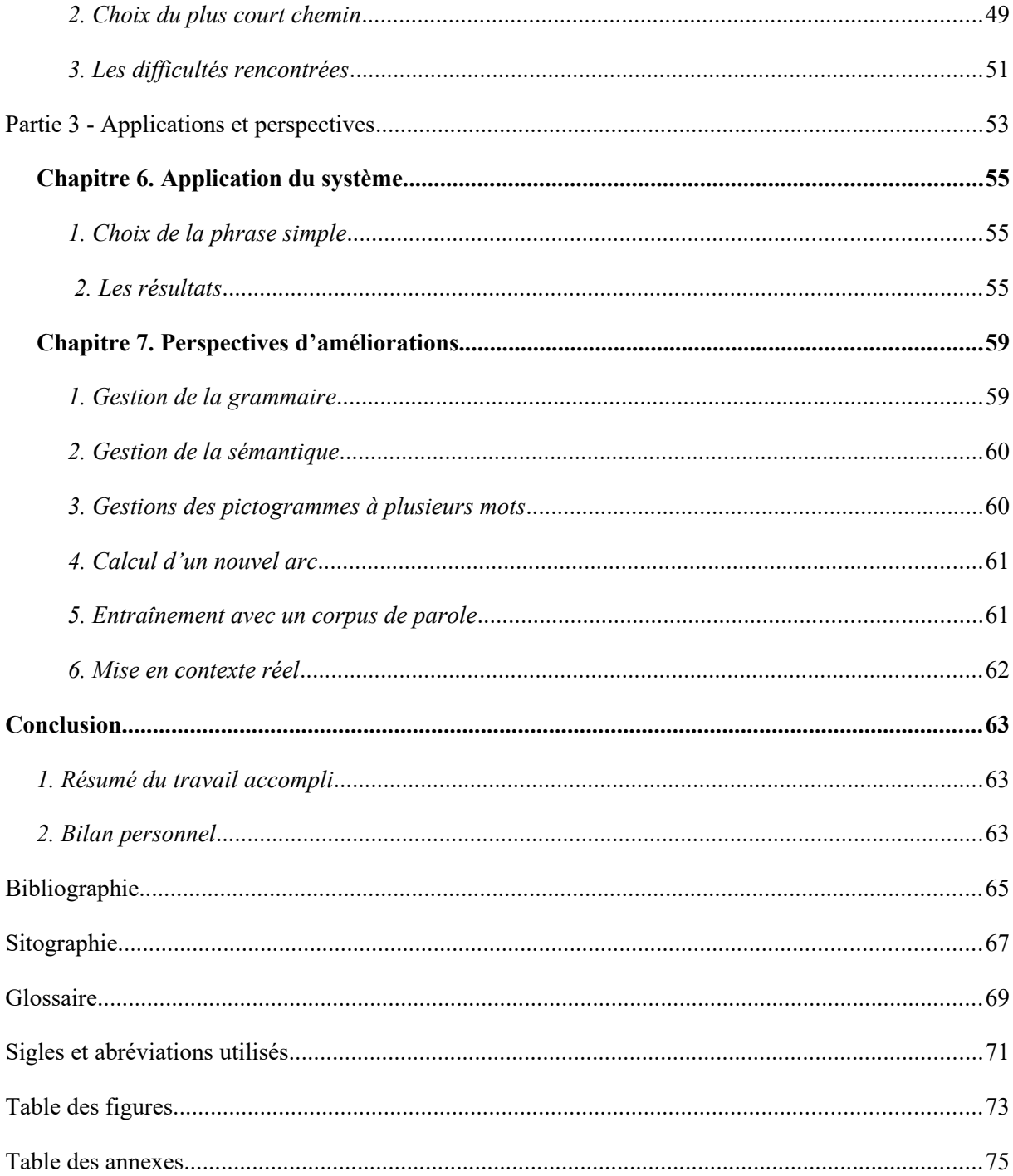

## <span id="page-15-1"></span>**Contexte et missions**

### <span id="page-15-0"></span>*1. Contexte*

Ce travail de fin d'études a été réalisé dans le cadre du projet *ÉvalCom* mené d'une part avec Didier Schwab et Benjamin Lecouteux, membres du Groupe d'Étude en Traduction Automatique/Traitement Automatisé des Langues et de la Parole (GETALP) au sein du Laboratoire d'Informatique de Grenoble (LIG), et d'autre part avec Amélie Rochet-Capellan et Marion Dohen, toutes deux membres de l'équipe Perception Contrôle Multimodalité & Dynamique de la parole (PCMD) du département Parole et Cognition du laboratoire Gipsa-lab.

#### *1. 1. Le laboratoire d'Informatique de Grenoble (LIG)*

Le LIG est un laboratoire de recherche pluridisciplinaire créé en 2007 et spécialisé dans le développement informatique. Environ 500 personnes y sont rassemblées et travaillent ensemble pour :

*« Contribuer au développement des aspects fondamentaux de l'informatique (modèles, langages, méthodes, algorithmes) et pour développer une synergie entre les défis conceptuels, technologiques et sociétaux associés à cette discipline. » [1](#page-15-2)*

Ce large champ de recherche est possible grâce aux nombreux partenaires académiques ; le CNRS, Grenoble INP, l'Inria Grenoble Rhône-Alpes et l'Université Grenoble Alpes qui permettent au laboratoire de constamment développer et enrichir ses équipes et donc, ses idées. Les équipes sont réparties sur trois sites ; le campus universitaire Grenoble Alpes, le pôle Minatec et l'Inria de Montbonnot Saint Martin. Mais également selon cinq grands axes thématiques : Génie des Logiciels et des Systèmes d'Information, Méthodes Formelles, Modèles et Langages, Systèmes Interactifs et Cognitifs, Systèmes Répartis, Calcul Parallèle et Réseaux, Traitement de Données et de Connaissances à Grande Échelle. L'équipe GETALP est l'une des vingt-quatre équipes du laboratoire, elle appartient au département du Traitement de Données et de Connaissances à Grande Échelle. Celle-ci fut créée pour travailler sur toutes les questions liées au traitement et à la génération de la langue écrite ou parlée.

#### *1. 2. Le Gispa-lab*

<span id="page-15-2"></span>Le Gispa-lab est un laboratoire de recherche pluridisciplinaire. Regroupant environ 350 personnes, il met en lien des équipes provenant du CNRS, de Grenoble-INP et de l'Uni-1 Source : *https://www.liglab.fr/fr/presentation/presentation-du-laboratoire*

versité Grenoble Alpes ce qui lui permet de centrer ses recherches autour du traitement des signaux et des systèmes complexes. Il est composé de douze équipes divisées en trois grands départements ; Automatique, Image-signal et Parole et cognition. Ce dernier est lui même divisé en trois sous secteurs ; MAchines parlantes Gestes orofaciaux Interaction face-à-face & Communication augmentée (MAGIC), Voix Systèmes Linguistiques & Dialectologie (VSLD) et Perception Contrôle Multimodalité & Dynamique de la parole (PCMD). Le Gipsa-lab est également membre de l'institut LSI (Logiciels et Systèmes Intelligents), de l'institut Carnot Cognition, du Pôle Grenoble Cognition, et du Labex Persyval-lab. Grâce à ces nombreuses collaborations et la qualité des recherches menées, le laboratoire jouit d'une reconnaissance internationale dans les domaines ; Automatique, Signal/Image et Parole/Cognition.

# <span id="page-16-0"></span>*2. Missions et objectifs du stage*

# *2. 1. Le projet ÉvalCom*

C'est donc dans une perspective tant informatique que linguistique et cognitive que le projet *ÉvalCom* a vu le jour. Celui-ci a pour objectif de proposer un outil d'évaluation des systèmes de Communication Alternative et Augmentée (CAA). De fait, il rentre dans une thématique sociale très large et engagée. En effet, ces outils sont destinés aux personnes en situation de handicap présentant une absence partielle ou totale, temporaire ou permanente, de parole. Cependant, on a de cesse de répéter que l'homme est un être social qui évolue, partage et apprend grâce au langage. Mais comment faire lorsque l'on ne peut pas, ou plus, avoir accès à cette essence même qui nous caractérise en tant qu'être humain ? Comment faire pour correspondre à cette norme sociale qui nous oblige à partager nos émotions, nos envies, nos peurs lorsque l'on ne peut pas communiquer ? Pour y remédier de nombreuses stratégies ont été mises en place pour compenser une absence partielle ou totale d'un canal de la communication. Prenons par exemple les langues des signes, utilisées dans une situation de surdité plus ou moins sévère, elles permettent aux personnes sourdes d'avoir un moyen de communication alternatif au langage oral. C'est donc dans ce sens que se sont développés certains codes (Langue des signes, Langue parlée complétée, etc.) ou outils (claviers, pictogrammes, etc.) de communication. Tout cet ensemble de moyens alternatifs au langage est regroupé sous le nom de « Communication Alternative et Augmentée » (CAA). La CAA est donc un domaine vaste qui permet aux enfants et aux adultes atypiques de communiquer grâce à une méthode alternative ou complémentaire au langage oral.

#### *2. 2. Cahier des charges*

Ce travail a été réalisé entre le 1<sup>er</sup> mars 2020 et le 04 septembre 2020. Durant cette période, nous nous sommes intéressés à la CAA interactive par tableaux de pictogrammes (claviers iconographiques). Nous avons souhaité nous concentrer sur l'évaluation de ces outils car il n'existe pas, à notre connaissance, d'évaluation scientifique concrète de l'utilisabilité de ces tableaux. Nous avons donc choisi de mettre en place un système capable de calculer le coût de production moteur d'une phrase. L'objectif à long terme serait de pouvoir mettre en place un système de comparaison des outils de CAA par tableaux de pictogrammes, mais également de créer un outil le plus optimal possible en français.

Pour ce faire, nous avons partagé notre travail en trois parties ; premièrement nous ferons une description détaillée du domaine étudié, nous donnerons une définition de la CAA par tableaux de pictogrammes et nous expliciterons pour quel public elle est adaptée. Ensuite, nous ferons un état des lieux des démarches adoptées et du travail qui a été réalisé pour ce projet, nous détaillerons la création du corpus utilisé, nous expliciterons les méthodes utilisées et leur adaptation au corpus. Pour terminer, nous montrerons un exemple d'application de l'outil dans différents contextes et nous ferons un état des lieux des perspectives d'amélioration.

# <span id="page-19-0"></span>**Partie 1**

**-**

# **Présentation du domaine**

# <span id="page-21-1"></span>**Chapitre 1. Qu'est-ce que la communication alternative et augmentée (CAA) par tableaux de pictogrammes ?**

#### <span id="page-21-0"></span>*1. Historique*

#### *1. 1. Les années 1940*

Dans les années 1940 Karl Kasiel Blitz introduit un des premiers système de communication par tableau de pictogrammes nommé *BLISS.* Celui-ci est composé d'une grille de pictogrammes développée sur la base d'une langue idéographique. Blitz voulait créer un langage évolué et universel qui n'est, en soit, pas précisément destiné aux personnes en situation de handicap. Cette logique peut être comparée à celle d'une langue comme l'espéranto. En effet, plus qu'un corpus d'images, le BLISS est une réelle langue composée d'environ 4500 symboles à assembler selon une syntaxe et une grammaire qui lui est propre. Voici un exemple de phrase que l'on peut composer avec ce langage.

$$
\perp_1 \hat{\heartsuit} \wr \hat{\triangle} \triangle \text{ } \widehat{\circ} \rightarrow
$$

Figure 1. Phrase extraite du *BLISS* :« Je voudrais aller au cinéma » *Source :https://fr.wikipedia.org/wiki/Bliss\_(langue)#/media/Fichier:Bliss\_cinema.png*

On remarque tout de suite que la production d'une phrase avec le BLISS demande un niveau élevé de compréhension de l'abstraction et de l'iconicité. C'est pour cela que cet outil, et les recherches qui l'accompagnent, étaient menés avec, et pour, un public de personnes sans déficit cognitif apparent. En effet, on a longtemps pensé que la CAA, et notamment les outils à base de tableaux de pictogrammes, ne convenaient pas aux personnes avec un déficit cognitif. Cependant, on sait aujourd'hui que les capacités cognitives sont difficilement évaluables dans une situation de handicap ou de poly-handicap. En effet, certaines aptitudes ne peuvent s'évaluer qu'au travers d'un moyen de communication, selon Romski et Sevcik (2005) « *il n'est pas possible d'exiger la preuve de ces aptitudes avant d'avoir fourni des outils et soutiens de CAA* ».

#### *1. 2. Les années 1970*

C'est en Angleterre vers 1973-1974 qu'on voit apparaître le premier système de CAA multimodal pour les personnes atteintes de handicap complexe ; le *Makaton*. Créé par Margaret Walker, Katy Johnston et Tony Cornforth le *Makaton* est un « programme d'aide à la communication »<sup>[2](#page-22-0)</sup>. Cet outil utilise à la fois un vocabulaire gestuel de signes et un système de symboles graphiques. Cet ensemble signes-pictogrammes permet de représenter un large choix de concepts et idées qui permettent de donner un aspect visuel à la langue.

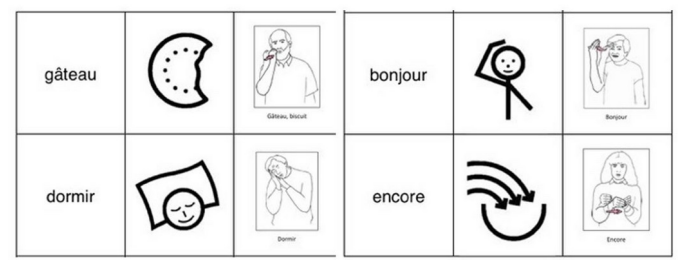

Figure 2 . Exemple de multimodalité avec le *Makaton* : colonne 1 : mot ; colonne 2 : symbole ; colonne 3 : geste *Source : https://fr.wikiversity.org/wiki/Autisme\_CAA\_Approfondissement\_Zoom\_sur\_le\_programme\_Makaton*

On remarque tout de suite que, par rapport au langage *BLISS,* les icônes sont beaucoup moins abstraites. On parlera donc ici de pictogrammes à cause du coté plus schématique et imagé des représentations.

#### *1. 3. Les années 1980 et le début de l'ère technologique*

Depuis les années 1980 on note une augmentation conséquente du nombre d'outils de communication par tableaux de pictogrammes. En effet, l'avènement des nouvelles technologies et d'Internet permettent d'optimiser au maximum les outils déjà existants. On peut par exemple citer la synthèse vocale *Stapt* de *France Télécom* créée en 1982. Même si cette avancée technologique n'a pas directement été conçue pour la CAA elle n'en reste pas moins une ouverture non négligeable sur les voix artificielles qui composent les systèmes actuels. D'autre part, en 1983 la création de l'association internationale *ISAAC* (International Society for Augmentative and Alternative Communication) marque un point important pour la CAA et ses utilisateurs. En effet, l'*ISAAC* a pour objectif de faire connaître la CAA dans son ensemble en vue d'améliorer le quotidien des personnes ayant besoin de l'utiliser. C'est une première qui encourage la CAA au rang international.

En 1984 on voit apparaître de nouveaux outils de CAA. Parmi eux on peut notamment présenter le *Synthé* créé par la société *Électrel*[3](#page-22-1) . Celui-ci offre une grande liberté aux utilisateurs puisqu'il est composé d'un clavier, semblable à celui d'un ordinateur, qui permet de s'exprimer librement sans être limité par un vocabulaire réduit.

<span id="page-22-0"></span><sup>2</sup> *Source* : *www.makaton.fr/decouvrir-le-makaton*

<span id="page-22-1"></span><sup>3</sup> Aujourd'hui la société a changé de nom et s'appelle Aria : ww.synthe-aria.com

#### *1. 4. De nos jours*

À l'heure actuelle, il existe un grand nombre d'outils et de méthodes de CAA ce qui peut, parfois, être un problème pour les utilisateurs. En effet, entre : *Makaton, PECS, PODD, Coghamo, Proloquo2Go, SnapCore First*, *LAMP, SpeakForYourself, MINSPEAK,* etc... les familles et les professionnels de santé ont beaucoup de mal à trouver ce dont ils ont besoin tant leur contenu et leur utilisation peut être différente. Dans cette liste certains outils sont ba-sés sur une logique d'utilisation de la planification motrice<sup>[4](#page-23-1)</sup>, comme *LAMP* ou *SpeakForYourself.* D'autres, comme le *Makaton*, sont basés sur une approche multimodale privilégiant le langage gestuel. Et certains optent plus pour une organisation syntaxique et lexicale comme *Proloquo2Go*. Les modes d'apprentissage et de communication sont, de fait, très différents ce qui peut être un facteur de stress supplémentaire pour les familles. De plus, à notre connaissance, très peu d'outils sont développés en français ou pour le français ; ils sont principalement basés sur la langue dans laquelle ils sont développés puis simplement traduits en français. Cette méthode peut être un facteur problématique pour la construction et l'optimisation des phrases. Vient s'ajouter à cela le manque de formation de certains professionnels. En effet, comme ils sont obligés de se former en autodidacte, ils n'ont, souvent, la possibilité de se former que sur un seul outil et en imposent son utilisation à tous leurs patients. Ce choix n'est pas optimal car chaque patient, chaque handicap et chaque outil est différent. Un outil ou une méthode n'est donc pas universel pour tous les handicaps.

#### <span id="page-23-0"></span>*2. Les différents outils*

#### *2. 1. Basse technologie et haute technologie*

Même sans évaluation concrète il est possible de classer les outils en plusieurs catégories. Premièrement, on va retrouver des outils de « *basse technologie* » ou « *low-tech* », c'est-à-dire des outils avec un support papier comme le *PODD*. Ces outils-là ont pour avantage majeur de ne pas dépendre d'une source d'énergie électrique, et donc, de pouvoir être utilisables en toutes circonstances. *A contrario,* on retrouve les outils de « *haute technologie* » ou « *high-tech* », c'est-à-dire les outils informatisés. Ceux-ci sont sensibles aux problèmes de batterie mais ont pour avantage d'être, la plupart du temps, équipés d'un outil de synthèse vocale ce qui peut s'avérer très pratique, notamment quand les interlocuteurs de la personne ne maîtrisent pas l'outil.

<span id="page-23-1"></span><sup>4 «</sup> processus cognitif permettant d'élaborer un mouvement volontaire et de l'organiser en séquences avant de l'exécuter. » *source :https://fr.wikipedia.org/wiki/Planification\_motrice*

#### *2. 2. Basiques et Robustes*

On peut aussi différencier les outils en parlant de systèmes « *robustes* » et de systèmes « *basiques* ». Un outil avec un système basique est un outil, dans le cadre de la CAA, avec peu de symboles. Il se limite aux symboles qui sont maîtrisés par l'utilisateur et/ou qui sont très centrés sur la demande. Cependant, communiquer n'est pas simplement utiliser les mots que l'on connaît ou formuler une demande, c'est pourquoi ces outils sont très vite limités en terme de communication. D'autre part, avec les outils robustes on met à disposition de l'utilisateur un vocabulaire plus large que celui qu'il a acquis. Celui-ci regroupe aussi bien des mots pleins que des mots grammaticaux. L'utilisateur peut donc construire des phrases plus ou moins simples même s'il n'a pas encore acquis tout le vocabulaire nécessaire. Ces outils remplissent donc un maximum des fonctions de communication.

#### <span id="page-24-0"></span>*3. Proloquo2Go un exemple de CAA par tableaux de pictogrammes*

Pour présenter plus en détail un outil de CAA par tableaux de pictogrammes parlons de l'application IOS que nous avons utilisée pour le reste du projet : *Proloquo2Go*. Cette application est disponible sur tablette et téléphone et s'adresse principalement à un public d'enfants présentant un trouble complexe de la communication (c'est-à-dire qui ne peuvent pas pleinement s'exprimer par la parole et/ou la comprendre). Toutefois, il n'est pas exclu qu'elle puisse être utilisée par un public plus mature. En effet, grâce à sa modularité, il est possible de modifier le contenu de l'application en fonction de l'âge, du niveau de vocabulaire souhaité et de l'aisance motrice de l'utilisateur. Organisée selon plusieurs vocabulaires préétablis *Proloquo2Go* est une application aménageable et évolutive qui s'adapte aux besoins communicatifs de son utilisateur. Pour ce travail nous avons utilisé le vocabulaire français *Crescendo* de *Proloquo2Go* décrit, en ces mots, par la société *AssistiveWare :* « *Le vocabulaire Crescendo™ propose un positionnement du vocabulaire de base cohérent, un vaste vocabulaire spécifique et une grande flexibilité* » [5](#page-24-1) . En effet, il est composé d'un « vocabulaire de base » toujours organisé selon une certaine logique, de niveaux de vocabulaires, de pages spécifiques personnalisables et d'une assistance bilingue. En outre, l'application est équipée d'un système de synthèse vocale qui permet de compenser un manque d'oralisation. Le choix des voix est varié et également adaptable en fonction de l'âge et de l'accent régional de l'utilisateur. Disponible en français, anglais, espagnol et néerlandais, et incluant les variantes géographiques d'une même langue (distinction entre le français de France et le français du Québec) *Proloquo2Go* est une application inclusive qui permet de communiquer au quotidien. Toutes les informations que

<span id="page-24-1"></span><sup>5</sup> *Source : https://www.assistiveware.com/fr/crescendo*

nous pouvons trouver à son sujet se résument au site Web<sup>[6](#page-25-0)</sup> de l'application. Il est important de noter que cette application n'est pas pour autant la « solution miracle » à tous les troubles du langage. En effet, même si *Proloquo2Go* est un outil performant, il n'en reste pas moins issu d'un développement humain ; il est donc perfectible. Cet outil est été développé par une entreprise privée, qui le distribue à des fins commerciales, il est donc payant. Moyennant une somme de 249,99\$ (environ 215€ en 2020), uniquement pour l'application. Il faut rajouter à cela le prix de la tablette IOS qui doit, en août 2020, avoir une version 12.4 pour pouvoir supporter toutes les fonctionnalités de l'application. De fait, on ne peut pas se permettre d'utiliser une tablette bas de gamme ou ancienne car cela restreint considérablement son accessibilité. Qui plus est, il ne faut pas oublier l'inconvénient de la tablette en elle-même. En effet, même si l'utilisation d'outils technologiques est un plus, ils restent dépendants du système de batterie et de la fragilité des matériaux. Les familles doivent donc toujours avoir un plan de secours et ne peuvent pas se permettre de compter uniquement sur la tablette.

#### *3. 1. Taille du vocabulaire*

L'application est conçue de telle sorte que le vocabulaire varie en fonction du niveau de difficulté que choisit l'utilisateur, à l'exception du « vocabulaire de base » (cf. Annexe 1). En effet, *Proloquo2Go* adopte une démarche pédagogique pour permettre à l'utilisateur de communiquer tout en acquérant, pas à pas, les notions grammaticales et syntaxiques nécessaires à l'acquisition de la langue. Dans le cadre de l'utilisation du vocabulaire *Proloquo2Go Crescendo*, il est possible de choisir entre trois niveaux de difficulté : Communication basique, Intermédiaire essentiel (utilisation recommandée par *AssistiveWare*) et Avancé essentiel. En fonction du choix de l'utilisateur, le vocabulaire ainsi que l'emplacement des pictogrammes se trouvent modifiés. En toute logique, le niveau « basique » est moins riche pour permettre une communication plus directe. *A contrario*, le niveau « avancé » est, quant à lui, beaucoup plus complet et complexe. Notons tout de même que, par défaut, le vocabulaire *Crescendo* propose un ensemble de mots formants le vocabulaire de base à « 4*750 mots uniques et à 7250 autres mots pré-catégorisés dans le stockage* » selon le site. Cependant il est possible de personnaliser l'application via l'ajout de nouveaux mots et symboles pour le vocabulaire.

<span id="page-25-0"></span><sup>6</sup> *Source*: *https://www.assistiveware.com/fr/produits/proloquo2go*

#### *3. 2. Paramétrage ergonomique*

Afin de compléter le paramétrage du vocabulaire, il est également possible de modifier le nombre de pictogrammes présents sur une page. De fait, l'application propose vingt-trois tailles de grilles d'affichage allant de neuf pictogrammes par page, donc trois lignes et trois colonnes à cent-quarante-quatre pictogrammes par page, soit neuf lignes et seize colonnes<sup>[7](#page-26-0)</sup>. Le choix de la taille de la grille doit être un compromis entre les compétences percetuo-motrices de l'utilisateur et sa capacité à naviguer entre différents niveaux. En effet, plus on diminue le nombre d'icônes plus on augmente la difficulté en terme de navigation et inversement, plus on diminue la taille des icônes plus on augmente les difficultés perceptuo-motrices. En général, il est conseillé de choisir la taille d'icône minimale pour que la personne puisse adapter, en fonction de son aisance, l'organisation de la tablette.

 Dans le cas où tous les pictogrammes ne seraient pas visibles sur une seule page il est également possible d'utiliser un système de pagination, faisant apparaître les boutons « *Page suivante* », « *Page précédente* » « *Plus* » et « *Retour* » en bas à droite de l'écran, à la place d'un défilement vers le bas.

#### *3. 3. Hiérarchie de l'application*

Lors du démarrage de l'application nous sommes automatiquement dirigés sur la page d'accueil. Celle-ci est composée de pictogrammes, formant le vocabulaire de base<sup>[8](#page-26-1)</sup>, et de différents répertoires qui nous permettent d'avoir accès au vocabulaire plus spécifique (organisé selon leur thème et/ou leur catégorie) de l'application. Ils regroupent de nouvelles pages de pictogrammes ainsi que de nouveaux répertoires qui eux-mêmes nous redirigent vers d'autres pages et ainsi de suite.

#### *3. 4. Organisation des pictogrammes*

Les pages sont structurées de manière à ce que le vocabulaire de base (le plus fréquent) soit positionné de façon cohérente. Par exemple, le mot « encore » est toujours situé en haut à droite et le mot « je » en haut à gauche. De plus, certains verbes du vocabulaire de base comme « *être* » et « *vouloir* » sont présents sur une grande partie des pages. En outre, les pictogrammes répertoires sont facilement identifiables de par leur forme de « dossier » et par leur position en bas de l'écran (cf. figure 3).

<span id="page-26-0"></span><sup>7</sup> Pour une utilisation optimale de l'outil, la société *AssistiveWare* conseille l'utilisation d'une grille de soixantedix-sept pictogrammes par pages.

<span id="page-26-1"></span><sup>8</sup> *AssistiveWare* définit le vocabulaire de base comme : « *Les mots de base sont les mots les plus fréquemment utilisés, comme « je », « tu », « aller », « faire » et qui constituent la majorité de ce que nous exprimons.* » *source : https://www.assistiveware.com/fr/crescendo*

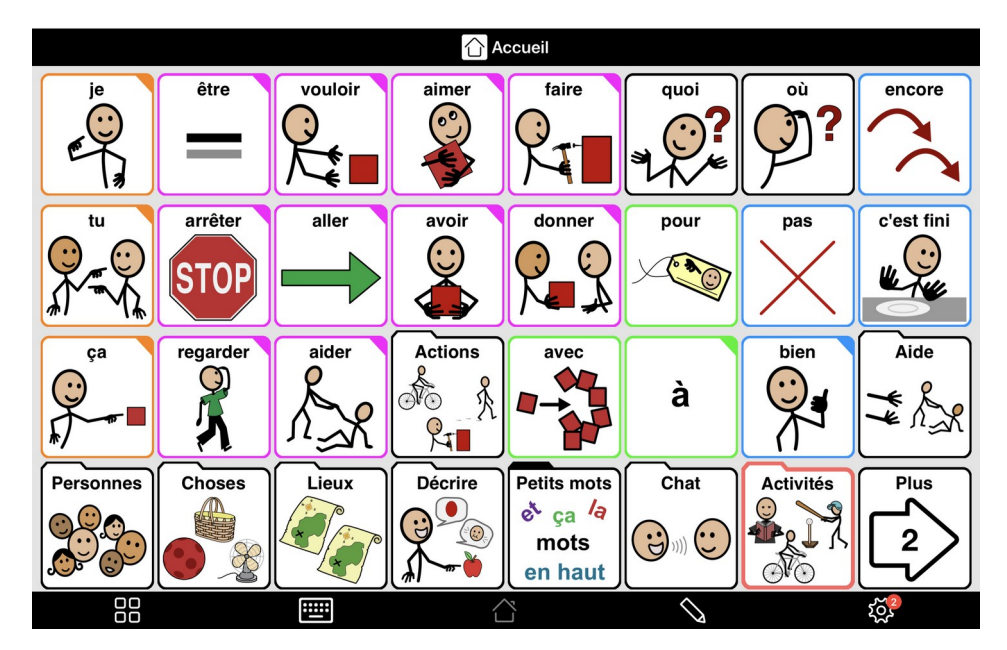

Figure 3 : Capture D'écran de la page d'accueil du logiciel *Proloquo2Go* Crescendo : Grille 32 pictogrammes *Source : Proloquo2Go version 7.1*

D'autre part, on peut souligner que les pictogrammes sont également triés par couleur selon le « *Code Fitzgerald modifié »* conçu en 1992 par Goossens, Crain et Elder (Goossens et al. (1992)) (cf. figure 4). Notons toutefois que la couleur noire n'y est pas présente, c'est donc un ajout personnel de *Proloquo2Go* pour représenter soit un pictogramme qui appartient à plusieurs catégories grammaticales comme « *quoi* » ou « *où* », soit un pictogramme qui n'appartient spécifiquement à aucune catégorie.

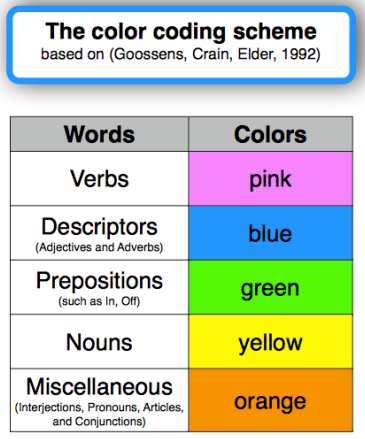

Figure 4 : Organisation en couleur de l'application Proloquo2Go basée sur Goossens, Crain et Elder (1992) *Source :https://www.facebook.com/proloquo2go/photos/a.111698956052/10152200115366053/?type=3&theater* Le travail de Goossens, Crain et Elder est basé sur la représentation symbolique du langage dans un but éducatif. On cherche à faire une entrée dans la communication orale et écrite via certains signes distinctifs pour catégoriser la langue. Harris et Reichle (2004) explique le travail de Goossens et al. en ces termes :

*"Goossens' et al. (1992) described aided language stimulation as pointing to "key symbols on the learner's communication display in conjunction with all ongoing verbal language stimulation being directed toward that[learner]" (p. 11). "*

*«* Goossens et al. (1992) ont décrit la stimulation linguistique assistée comme désignant : "des symboles clés sur l'écran de communication de l'apprenant en conjonction avec toute stimulation linguistique verbale continue dirigée vers cet [apprenant]" (p. 11). »

Étude de Goossens et al. (cité par Harris & Reichle, 2004)

Cependant ce système de codage est aujourd'hui remis en cause par certains auteurs dont Thistle, & Wilkinson, (2017).

*« [...] back-ground color cues were observed to slow responding for search for a single symbol in all three studies, most particularly in children under the age of 4 years »*

« [...] on a observé que les indices de couleur de fond ralentissaient la recherche d'un symbole dans les trois études, plus particulièrement chez les enfants de moins de 4 ans. »

Thistle & Wilkinson, (2017)

#### *3. 5. Utilisation de la grammaire*

Lorsque l'on veut construire une phrase, on peut distinguer deux actions nécessaires à la sélection d'un pictogramme. Premièrement, les actions que l'on peut qualifier de « primaires ». Celles-ci peuvent avoir un ou plusieurs effets comme par exemple, dire le mot et/ou l'ajouter à la phrase en cours et/ou ouvrir un dossier. De manière générale, cette action primaire s'obtient sur un toucher simple. Deuxièmement, les actions « secondaires », elles aussi peuvent avoir un ou plusieurs effets, ces effets s'obtiennent par défaut par une pression longue sur le bouton/pictogramme ou par la mise en place d'un double clic. Les mots étant présentés par défaut, sous le vocabulaire *Crescendo*, sous leur formé lemmatisée l'utilisateur doit donc effectuer une action secondaire de type « clic long » sur les pictogrammes à flexion afin d'obtenir les différentes formes du mot.

## <span id="page-29-1"></span>**Chapitre 2 . La CAA oui, mais pour qui et pourquoi ?**

#### <span id="page-29-0"></span>*1. Qu'est ce qu'un handicap ?*

L'Organisation Mondiale de la Santé (OMS) estime qu'aujourd'hui dans le monde il y aurait plus d'un milliard de personnes en situation de handicap[9](#page-29-2) : « *Environ 15% des habitants de la planète vivent avec une certaine forme de handicap, dont 2 à 4% avec de grandes difficultés de fonctionnement* ». Toujours selon l'OMS, on peut souligner l'existence de fortes inégalités entre les personnes en situation de handicap et les personnes sans handicap. En effet, dans son « *Rapport mondial sur le handicap* » elle constate que le manque de moyens apportés aux personnes en situation de handicap engendre un niveau d'éducation bas et, de fait, une hausse de la pauvreté chez cette population.

#### *1. 1. Le handicap en France*

Au niveau juridique, l'état français définit le handicap comme suit :

*« Constitue un handicap, au sens de la présente loi, toute limitation d'activité ou restriction de participation à la vie en société subie dans son environnement par une personne en raison d'une altération substantielle, durable ou définitive d'une ou plusieurs fonctions physiques, sensorielles, mentales, cognitives ou psychiques, d'un poly-handicap ou d'un trouble de santé invalidant*[10](#page-29-3) . »

Art. L. 114. 2013

Ce qu'il faut retenir de cette définition c'est qu'en France le mot « handicap » englobe toutes les différences physiques, sensorielles, mentales, cognitives ou psychiques humaines qui peuvent être un frein pour la vie en société. Il est donc important de noter que le mot « handicap » au sens propre du terme ne comprend pas seulement les handicaps que l'on peut qualifier de « lourds ». En effet, dans l'imaginaire collectif on associe souvent, à tort, le mot « handicap » aux handicaps visibles à l'œil nu alors que celui-ci est bien plus général que cela. Pour notre travail nous nous sommes intéressés aux formes de handicaps qui portent atteinte à la parole et aux voies communicationnelles dans leur ensemble. De ce fait, nous nous intéressons à toutes les personnes qui, à cause de leur handicap, physique, sensoriel, mental, cognitif ou psychique, etc., ne sont pas ou plus en capacité de communiquer.

<span id="page-29-2"></span><sup>9</sup> *Source : https://www.who.int/disabilities/world\_report/2011/fr/*

<span id="page-29-3"></span><sup>10</sup> *Source : https://www.legifrance.gouv.fr/eli/loi/2005/2/11/2005-102/jo/texte*

#### *1. 2. Situation de handicap complexe ou situation complexe de handicap ?*

Pour ce travail, nous avons souhaité nous intéresser et nous concentrer sur la notion de « *handicap complexe* ». Ce terme n'est apparu que très récemment, comme l'explique Crunelle : « *La notion de handicap complexe reste encore peu utilisée dans la littérature »* (Crunelle 2018 p.1). Mais son apparition récente n'est pas due qu'à l'apparition d'une nouvelle terminologie dans le monde du handicap. Dans le cadre de notre travail nous avons choisi de nous baser sur la définition donnée par Barreyre et al. dans leur « *Rapport de recherche nationale sur les situations de handicap complexe* » (2013, p 20) :

« *Le terme de « situation de handicap complexe » inscrit dans un processus configurationnel du parcours de vie est plus précis et opérationnel que celui de « situation complexe de handicap », et permet de regrouper des termes moins explicites et souvent confondus comme ceux de « polyhandicap », voire « polyhandicap sévère », « situation de grande dépendance », « handicaps rares », « autisme complexe », « stade 4 ou 5 de la maladie d'Alzheimer », etc.* »

Barreyre, Asencio, Fiacre, & Peintre (2013)

On peut donc en déduire que la notion de « handicap complexe » ou « situation de handicap complexe » est un concept qui regroupe l'ensemble des handicaps incluant une forte dépendance à un tiers. La différence essentielle à comprendre dans cette définition c'est la différence entre « situation de handicap complexe » et « situation complexe de handicap ». L'idée de « situation complexe de handicap » a été introduite en 2009 suite au décret de loi du 20 mars 2009[11](#page-30-1) pour parler des personnes nécessitant des soins particuliers en établissements spécialisés. D'autre part, on parle de « situation de handicap complexe » pour définir un type de handicap particulier qui laisse un degré d'autonomie très faible à la personne atteinte. Mais attention, il arrive que les personnes en situation de handicap soient atteinte de plusieurs formes de handicaps, une personne en situation de handicap complexe peut aussi être une personne atteinte de plusieurs handicaps.

#### <span id="page-30-0"></span>*2. La CAA : quels objectifs? Quelle réalité ?*

Dans cette partie, nous nous concentrerons sur la position de l'enfant en situation de handicap face à la CAA car c'est, en premier lieu, vers ce public que s'est tournée notre étude. Qui plus est, même si les outils de CAA sont utilisables par les adultes en situation de handicap complexe, il est préférable que l'outil soit utilisé de façon longitudinale pour pouvoir être optimal. En effet, comme avec tout apprentissage, si un outil est utilisé

<span id="page-30-1"></span><sup>11</sup> *https://www.legifrance.gouv.fr/affichTexte.do?cidTexte=JORFTEXT000020436314&categorieLien=id*

quotidiennement au cours des jours, mois et années par l'enfant sa manipulation, une fois adulte, sera, en toute logique, optimale et fluide. Nous exposerons donc ici le rôle que peut avoir la CAA pour le développement d'un enfant avec des troubles de la parole.

## *2. 1. Les objectifs espérés de la CAA*

La CAA se présente comme une solution qui permet à une personne qui ne peut pas communiquer par la parole de développer une communication évoluée et, éventuellement, de développer une compétence langagière avancée. En effet, elle est définie par le *National Joint Committee of the American Speech-Language-Hearing Association* (*ASHA*) comme :

*[...] multiple ways to communicate that can supplement or compensate (either temporarily or permanently) for the impairment and disability patterns of individuals with severe expressive communication disorders.* 

« [...] de multiples façons de communiquer qui peuvent compléter ou compenser (temporairement ou définitivement) les modèles de déficience et d'incapacité des personnes souffrant de troubles sévères de la communication expressive. »

 $A$ SH $A$ <sup>[12](#page-31-0)</sup>

Nous complétons cette notion dans notre travail par la vision de Beukelman et Mirenda (2013) sur l'objectif de la CAA :

*« Le but ultime de la CAA n'est pas de trouver une solution technique à des problèmes de communication, mais de permettre à des personnes de s'engager avec efficience et efficacité dans des interactions variées et de participer aux activités de leur choix. »* 

Beukelman et Mirenda 2013, p.6

La CAA est donc une solution au manque d'intégration sociale et scolaire des enfants. Si c'est réellement le cas on pourrait éventuellement penser que cela aurait pour effet d'inverser légèrement les tendances constatées par l'OMS sur la position sociale des personnes en situation de handicap. Cependant, rappelons que la CAA demande beaucoup de temps d'apprentissage et surtout, comme nous l'avons déjà mentionné, il n'existe pas, à notre connaissance, d'évaluation concrète sur son efficacité à long et à court terme.

<span id="page-31-0"></span><sup>12</sup> *Source : https://www.asha.org/NJC/AAC/*

#### *2. 2. La CAA entre « mythes » et « réalités »*

La CAA est un ensemble de méthodes et d'outils à propos desquels ont pu, auparavant, circuler beaucoup d'idées reçues. Même si aujourd'hui le monde de la CAA est de plus en plus accessible, de mieux en mieux connu et beaucoup étudié, certains mythes persistent encore. Selon Romski et Sevcik (2005), il existe six « mythes » relatifs à la CAA et son utilisation précoce :

1. « *AAC is a "last resort" in speech-language intervention* » (« La CAA est un « ultime recours » dans l'intervention orthophonique »).

Ici les auteurs veulent montrer que depuis l'apparition de la CAA celle-ci n'est proposée comme solution palliative qu'une fois que toutes les méthodes orthophoniques déjà existantes ont été utilisées. Cette idée reçue n'est pas soutenue par les auteurs qui eux penchent pour une utilisation plus précoce des outils afin de prévenir les éventuelles défaillances langagières.

2. « *AAC hinders or stops further speech development* » (« La CAA freine ou empêche le développement futur du langage oral »)

On aurait tendance à penser que les outils de CAA remplacent entièrement la parole à tel point qu'ils sont un frein au développement langagier. Cependant les auteurs nous montrent que c'est encore une idée reçue. Selon Cress (2003), la CAA ne freine vraisemblablement pas le développement langagier des enfants avec des troubles du langage. Pour aller plus loin Romsky et Sevcik affirment même : « *In fact, it may enhance the development of spoken communication, which should be a simultaneous goal for intervention.* » (« En réalité, il est probable que la CAA favorise le développement de la communication orale ; elle devrait donc figurer parmi les objectifs de l'intervention »).

3. « *Children must have a certain set of skills to be able to benefit from AAC.* » (« L'enfant doit montrer certaines compétences pour pouvoir bénéficier de la CAA *»)* 

Nous avions déjà parlé de ce mythe dans le chapitre 1. Nous rappelons donc simplement que, selon les auteurs, il est illusoire de penser que l'on puisse savoir à l'avance si l'utilisateur a les capacités cognitives d'utiliser un outil de CAA. Les auteurs insistent même sur l'importance de la CAA si l'enfant en situation de handicap doit progresser sur le plan cognitif fonctionnel. Ils justifient leurs propos en expliquant que, dans une certaine mesure un handicap moteur sévère et des difficultés de communication affectent le développement cognitif précoce.

4. « *Speech-generating AAC devices are only for children with intact cognition*. » (« *L*es appareils de CAA à synthèse vocale sont destinés uniquement aux enfants ayant des capacités cognitives intactes »)

Ce mythe va de pair avec le troisième puisqu'ici les auteurs soulignent que par le passé les outils équipés de synthèse vocale étaient réservés aux enfants sans déficiences cognitives ou aux adultes. Cela était dû à deux facteurs ; le prix, on ne voulait pas investir autant d'argent pour des enfants que l'on pensait incapables d'utiliser les outils et de plus, les appareils informatiques de l'époque étaient très complexes, n'étaient donc distribués qu'aux personnes faisant preuve d'assez de capacités cognitives pour s'en servir. De nos jours, grâce à la multiplication des outils on retrouve un large choix et donc un champ de possibilités plus vaste pour choisir quel outil utiliser en fonction de son prix, de son design et de sa difficulté d'utilisation.

5. « *Children have to be a certain age to be able to benefit from AAC.* » (« Les enfants doivent avoir un certain âge pour bénéficier de la CAA »)

Selon les auteurs : « *There is no evidence suggesting that children must be a certain chronological age to optimally benefit from AAC interventions. »* (« Il n'existe aucune preuve qui confirme que l'enfant doit avoir un certain âge chronologique pour bénéficier de façon optimale des interventions en CAA »), cependant l'âge est un des arguments principaux contre la mise en place de la CAA. En effet, certains pensent que la mise en place de la CAA de façon précoce empêchera le développement de la parole (mythe numéro 2).

6. « *There is a representational hierarchy of symbols from objects to written words (traditional orthography) »* (« Il existe une hiérarchie représentationnelle des symboles qui va des objets jusqu'aux mots écrits (orthographe traditionnelle) *»*

Avec cette idée, on peut penser qu'un enfant ne pourra apprendre les symboles que selon une hiérarchie représentationnelle (objets réels, photographies, dessins, icônes et enfin mots). Néanmoins, après étude les auteurs mettent en évidence le fait que l'iconicité, quel que soit son degré, ne fait pas entrave à la construction de liens signifiés-signifiants chez les enfants : « *The child's expectation about the relationship between a symbol and its environmental referent may change throughout their*

*development. »* (« La perspective de l'enfant sur la relation entre le symbole et son référent dans l'environnement pourra évoluer tout au long de son développement »).

Ce qu'il faut donc retenir c'est premièrement qu'une utilisation précoce des outils de CAA est aujourd'hui accessible au grand public. Deuxièmement, elle serait un avantage non négligeable pour le développement du langage chez les enfants en situation de handicap complexe. D'autre part, l'utilisation d'un outil pour alimenter la communication n'est pas un frein au développement du langage naturel. Et pour terminer, l'iconicité des symboles n'est pas un problème pour l'association signe-référent chez les enfants. La déconstruction de ces mythes procure donc une liste très avantageuse de qualités scientifiques liées à la CAA.

#### *2. 3. La CAA au quotidien*

Dans la partie précédente nous avons pu voir les avantages scientifiques exposés en faveur de la CAA. Mais quelle est vraiment sa place dans la vie quotidienne des enfants et des familles ?<sup>[13](#page-34-0)</sup>

#### *2. 3. 1. Les premiers pas en famille dans le monde de la CAA*

Premièrement, on constate que les familles suivent un parcours long et fastidieux pour pouvoir rendre le langage accessible à leurs enfants. Elles doivent souvent faire preuve de courage et de beaucoup de détermination pour pouvoir trouver leur chemin dans la « jungle de la CAA » comme le décrit Mathilde une blogueuse<sup>[14](#page-34-1)</sup> et maman d'un enfant en situation de handicap complexe. En effet, les témoignages et articles scientifiques se retrouvent souvent sur ce même point : l'entrée dans la CAA est souvent l'étape la plus difficile pour les familles. Celles-ci se retrouvent seules face à l'inconnu et doivent, rapidement, trouver dans un premier temps un professionnel de santé qui pourra les aiguiller correctement. Cela engendre un nombre incalculable de rendez-vous médicaux faute de personnel réellement qualifié. D'autre part les familles doivent trouver un outil adapté pour leur enfant. Cependant avec le grand nombre d'outils et le peu de documentation scientifique sur leur efficacité, les familles sont obligées de se tourner vers les réseaux sociaux et/ou d'utiliser l'outil avec lequel travaille l'orthophoniste choisi (les orthophonistes n'ont souvent pas, ou peu, de formation en CAA et se forment donc le plus souvent en autodidacte). Tout ce cheminement peut représenter des

<span id="page-34-1"></span><span id="page-34-0"></span><sup>13</sup> Notre analyse sera en partie basée sur le témoignage de familles et de professionnels qui ont acceptées de discuter avec moi sur la place de la CAA dans leur quotidien via le groupe privé Facebook « *CAA francophone : communication améliorée et alternative* ». Ce compte est actif depuis 2018 et compte plus de 2000 membres en 2020. Pour des raisons de confidentialité aucun nom ou pseudonyme ne sera divulgué.

mois voire des années de travail pour la famille et beaucoup baissent les bras. Cependant toutes les familles utilisatrices de la CAA qui ont accepté de dialoguer sur le sujet s'accordent à dire que la CAA est un moyen de communication de qualité. En effet, beaucoup se rejoignent sur le fait qu'elle a permis de donner une voix à leur enfant pour qu'il, ou elle, puisse grandir et s'épanouir.

#### *2. 3. 2. La CAA à l'école*

Il n'existe que très peu d'écoles qui font partie d'un processus inclusif total pour les enfants en situation de handicap. De ce fait, lorsque ces enfants doivent entrer à l'école, trois choix principaux s'offrent aux familles, les enfants peuvent intégrer<sup>[15](#page-35-0)</sup> : une classe normale en inclusion individuelle, une classe spécialisée de type ULIS (Unités Localisées d'Inclusion Scolaire) qui prône l'intégration collective ou un établissement spécialisé du secteur médicoéducatif comme un IME (Institut Médico-éducatif). Cependant, il est très rare de trouver un établissement et/ou un corps éducatif formé à la CAA. Ce sont donc encore une fois aux familles que revient la charge de sensibiliser et former les personnes susceptibles d'interagir avec l'enfant. Dans le cadre d'un établissement comme un IME un second problème vient s'ajouter à la méconnaissance des outils de CAA. En effet, étant donné que ces établissements sont spécialisés pour l'accueil des enfants en situation de handicap ils ont parfois leurs propres méthodes et sont réticents à l'idée d'utiliser la CAA. La CAA à l'école entre donc dans un processus à double tranchant, peu importe le type d'établissement, les enfants et les familles peuvent se trouver face à une situation de rejet qui obligera l'enfant à apprendre un nouveau moyen de communiquer.

<span id="page-35-0"></span><sup>15</sup> *https://ecole-et-handicap.fr/dispositifs-daccueil/*
**Partie 2**

# **Démarche scientifique adoptée et travail réalisé**

**-**

# **Chapitre 3. Des pictogrammes aux mots**

Comme nous l'avons déjà explicité dans la première partie, l'outil de CAA *Proloquo2Go* est considéré comme l'outil référent pour nos phases d'expérimentation. Pour ce faire nous avons donc paramétré l'application comme suit : grille de trente deux pictogrammes par page, car c'est une taille intermédiaire dans les grilles proposées ; navigation à l'aide de boutons de pagination, cette option n'est pas activée par défaut mais nous sommes partis de l'hypothèse que la pagination était plus simple à utiliser qu'un défilement vers le bas ; la langue d'utilisation est le français, car nous souhaitons dans un premier temps étudier notre langue maternelle (cf. figure 3 p.22).

#### *1. Corpus de base*

Comme nous l'avons déjà annoncé précédemment, *Proloquo2Go* est une application qui n'autorise pas l'accès aux données sous-jacentes de son système. Pour commencer ce travail, nous avons donc dû mettre en place une méthodologie qui nous permettrait d'avoir accès au listing des pictogrammes de l'application. Pour ce faire, Élisa Lemeux, ingénieure de recherche au Gipsa-Lab, a reporté manuellement tous les pictogrammes de l'application dans un tableau. Pour chaque nouveau pictogramme, elle a noté : le mot désigné ; sa ligne ; sa colonne ; sa page. Lorsque celle-ci se retrouvait face à une page déjà décrite elle le signalait avec la mention « ENCORE » dans la case « MOT ».

|                | A                | B            |                | D              | $2342$ WIFI |                            | 3 | 8 | <b>ORDINATEURS - 2</b>   |
|----------------|------------------|--------------|----------------|----------------|-------------|----------------------------|---|---|--------------------------|
|                |                  | Tableau 1    |                |                |             | $\frac{1}{2343}$ RETOUR    | 4 | 8 | <b>ORDINATEURS - 2</b>   |
|                | <b>MOT</b>       | <b>LIGNE</b> | <b>COLONNE</b> | <b>PAGE</b>    |             | $2344$ ENCORE              | 3 |   | PRODUITS HYGIÈNIQUES     |
| $\overline{3}$ | IJE              |              |                | <b>ACCUEIL</b> |             | $\vert$ 2345 <b>ENCORE</b> | 4 |   | <b>SOINS CAPILLAIRES</b> |
|                | ΤU               |              |                | <b>ACCUEIL</b> |             | $\vert$ 2346 ENCORE        | 4 |   | <b>MAQUILLAGE</b>        |
|                | ΙÇΑ              | 3            |                | <b>ACCUEIL</b> | 2347        | <b>ENCORE</b>              | 4 | 4 | <b>COULEURS</b>          |
|                | <b>PERSONNES</b> | 4            |                | <b>ACCUEIL</b> | $2348$ JE   |                            |   |   | <b>ELECTRONIQUE</b>      |
|                |                  |              |                |                |             |                            |   |   |                          |

Figure 5 : Description de la page d'accueil et exemples de pages déjà décrites

Cette première étape a permis de faire un listing de 8680 pictogrammes pour l'application.

# *2. Modifications apportées au corpus ; les identifiants*

Cette version du corpus pose un premier problème. En effet, comme on peut le remarquer sur la figure 5, il n'y a pas de distinction entre le mot « JE » de la page « ACCUEIL » et le mot « JE » de la page « ELECTRONIQUE ». La première étape du travail a donc été de distinguer les pictogrammes identiques présents sur des pages différentes.

## *2. 1. Identifier les mots*

Nous avons donc, dans un premier temps, attribué à tous les « pictogrammes mots »<sup>[16](#page-40-0)</sup> un identifiant unique. Celui-ci est composé de trois parties bien distinctes. Premièrement, on retrouve le mot d'origine que désigne le pictogramme, puis on ajoute une @ pour séparer le mot de la dernière partie qui se trouve être l'identifiant de la page elle-même. Par exemple, si l'on veut parler du pictogramme « *je* » de la page d'accueil on le trouvera dans le système sous la forme : **je@accueil**.

# *2. 2. Identifier les pages*

L'identifiant de la page dans l'exemple ci-dessus est simple car il n'est composé que du nom de la page. Cependant, pour des pages plus complexes « l'identifiant page » [17](#page-40-1) retrace le chemin d'accès à la page elle-même. Par exemple, si l'on a besoin du mot « *Parc* » il nous faudra aller dans le répertoire « *Lieux* » de la page d'accueil. Dans cette mesure, l'identifiant de la page « *Lieux* » sera : « *lieux\_accueil* ». Le mot «*Parc*» sera donc identifié comme « **parc@lieux\_accueil** ». Si, à partir de la page « *Lieux* » on veut ensuite aller sur la page « *lieux\_célèbres* » le niveau de profondeur augmente et l'identifiant de la page aussi. En effet, si l'on veut utiliser le pictogramme « *Tour\_Eiffel* » présent sur cette fameuse page « *lieux\_célèbres* » son identifiant sera : « **tour\_eiffel@lieux\_célèbres\_lieux\_accueil** ».

# *3. Modifications apportées au corpus ; matérialisation de la redirection*

Nous avons dû dans un second temps modifier le fichier corpus de base pour mettre en place un système nous permettant de matérialiser le point d'arrivée des pictogrammes que l'on appellera « pictogrammes directeurs »<sup>[18](#page-40-2)</sup>. Les pictogrammes directeurs sont en réalité des boutons de redirection dans l'application, ils permettent d'être redirigé sur une page simplement par la sélection d'un pictogramme. Ceux-ci se trouvent être, les boutons de pagination : « *Plus* », « *Retour* », « *Page suivante* », « *Page précédente* », mais aussi les répertoires, qui contiennent de nouvelles pages et pour terminer la flèche de retour en haut à gauche de l'écran qui permet d'effectuer un retour en arrière (cf. Annexe 2). Sans cette étape il n'est pas possible de naviguer entre les pages puis-qu'aucune d'entre elles n'est reliée.

<span id="page-40-0"></span><sup>16</sup> cf. Glossaire

<span id="page-40-1"></span><sup>17</sup> cf. Glossaire

<span id="page-40-2"></span><sup>18</sup> cf. Glossaire

# *3. 1. D'un pictogramme vers une page*

## *3. 1. 1. Lien entre les pages*

La première étape de la matérialisation des redirections a été de rajouter au corpus une ligne permettant de savoir, et de comprendre, quel était le lien entre la première et la seconde page d'une même thématique. Le problème est que, dans une logique informatique, ces deux façons de nommer les pages engendrent deux objets différents sans aucun lien apparent. De fait, sans corrections nous aurions eu un problème lors de la mise en place du traitement des données.

|      | 2142 PLUS      |  | personnes accueil                            | plus@personnes accueil         |
|------|----------------|--|----------------------------------------------|--------------------------------|
| 2143 |                |  | plus@personnes_accueil personnes_accueil - 2 |                                |
|      | 2144 IPERSONNE |  | (personnes accueil - 2                       | personne@personnes_accueil - 2 |
|      | 2145 ISANTE R  |  | lpersonnes accueil -                         | santé R@gersonnes_accueil_-_2  |

Figure 6 : Lien entre les pages exemple du pictogramme « plus » : colonne 1 : mot ; colonne 2 : ligne ; colonne 3:colonne ; colonne 4: identifiant page ; colonne 5 : identifiant mot

Grâce à la figure 6 on peut voir un exemple de modification qui a été apportée au corpus. Étant donné qu'un lien entre les pages n'est pas un pictogramme mais simplement une information sous-jacente découlant du lien entre un point de départ et une arrivée, les lignes ont donc été écrites différemment des lignes des pictogrammes mots, comme le montre la ligne bleue (ligne 2143) de la figure 6. Cette ligne permet d'effectuer un lien entre le pictogramme « *plus@personnes\_accueil* » et la page « *personnes\_accueil\_-\_2* ». De fait, quand on clique sur « *plus* » on est redirigé sur la page « *personnes\_accueil\_-\_2* ». De plus, nous disions plus haut qu'il existait également un bouton « *page suivante* » sur l'application. Ce pictogramme à exactement la même fonction que le pictogramme « *plus* », il est simplement présent à cause de l'option de pagination. C'est au niveau de la redirection des boutons de retour que l'on peut noter une réelle différence. En effet, comme le montre la figure 7 ci-dessous, le pictogramme « *retour* » redirige l'utilisateur vers la page qu'on pourrait appeler « souche » de la thématique alors que le pictogramme « *page précédente* » effectue un retour en arrière d'une seule page.

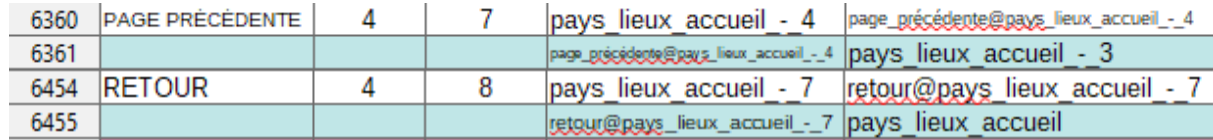

Figure 7 : Différence entres les pictogrammes « retour » et « page précédente » :colonne 1 : mot ; colonne 2 : ligne ; colonne 3:colonne ; colonne 4: identifiant page ; colonne 5 : identifiant mot

# *3. 1. 2. Lien entre un répertoire et une page*

De la même manière que pour les liens entre les pages nous nous sommes rendu compte que, dans la première version du corpus, les pictogrammes répertoires posaient un problème d'ordre logique et d'ordre informatique. En effet, dans un premier temps il n'était pas possible de distinguer les pictogrammes répertoires des pictogrammes mots à la simple lecture du corpus. En effet, si la distinction visuelle se fait facilement grâce à la forme du pictogramme cette distinction avait disparu dans le corpus. Nous avons donc choisi de leur ajouter un signe distinctif. De cette façon nous évitions les problèmes de doublons, comme par exemple avec le pictogramme « *baseball* » et le répertoire « *baseball* ». Ces deux pictogrammes étant sur la même page, « *sport* », ils avaient le même identifiant malgré leur nature différente. Chaque pictogramme répertoire a donc été équipé de la balise «  $R \nu$  dans la première partie de son identifiant. Pour reprendre l'exemple utilisé ci-dessus, on peut, grâce à ce procédé, différencier les deux pictogrammes « *baseball* » de la page « *sport* » puisque le pictogramme mot sera référencé comme « **baseball@sport »** et le pictogramme répertoire comme *«* **baseball\_R@sport »**. Suite à cette étape, nous avons dû procéder de la même façon que pour les pictogrammes de type « *Page suivante* », de ce fait nous avons matérialisé la redirection des pictogrammes répertoires (cf. figure 8).

|    | <b>PERSONNES R</b> |  | accueil             | personnes R@accueil |
|----|--------------------|--|---------------------|---------------------|
| ь  |                    |  | $here$ $R@$ accueil | personnes accueil   |
|    | FTRE               |  | accueil             | être@accueil        |
| 8  | ARRËTER            |  | laccueil            | arrêter@accueil     |
|    | <b>REGARDER</b>    |  | laccueil            | regarder@accueil    |
| 10 | <b>CHOSES R</b>    |  | accueil             | choses R@accueil    |
| 11 |                    |  | choses R@accueil    | choses accueil      |

Figure 8 : Exemple de modification des lignes de répertoires :colonne 1 : mot ; colonne 2 : ligne ; colonne 3:colonne ; colonne 4: identifiant page ; colonne 5 : identifiant mot

#### *3. 2. Le retour en arrière*

La matérialisation du retour en arrière a été l'une des plus grosses étapes de modification que nous avons apporté au corpus. En effet, dans notre corpus de base nous n'avions pas pensé que la flèche de retour en haut à gauche de l'écran pourrait être utile étant donné que ce n'est pas réellement un pictogramme.

# *3. 2. 1. Ajout des lignes manquantes*

Dans un premier temps nous avons dû ajouter au corpus toutes les lignes manquantes afin de matérialiser le bouton, en forme de flèche, permettant de faire un retour en arrière sur une page. À noter que cette flèche est présente sur chacune des pages de l'application, autre que l'accueil, nous avons donc dû reprendre toutes les pages une à une manuellement.

|    | <b>ELECHE</b> |  | actions accueil         | flèche@actions accueil          |
|----|---------------|--|-------------------------|---------------------------------|
|    |               |  | Iflèche@actions accueil | <b>Laccueil</b>                 |
| 74 | IJE           |  | actions accueil         | $ie@actions$ accueil            |
|    | ltu           |  | actions accueil         | $t\omega\omega$ actions accueil |

Figure 9 : Exemple de ligne matérialisant la flèche de retour :colonne 1 : mot ; colonne 2 : ligne ; colonne 3:colonne ; colonne 4: identifiant page ; colonne 5 : identifiant mot

La figure 9 nous permet de voir le type de lignes qui ont été ajoutées au corpus avec la description de la flèche de retour. On remarque tout de suite que deux lignes ont été rajoutées, ici, la ligne 72 et la ligne 73. La ligne 72 est une ligne classique de description de pictogramme. Elle est composée, de gauche à droite, du mot, de la ligne, la colonne, l'identifiant de la page et de l'identifiant du mot. Nous avons choisi de donner la position *P(0;1) ,*en termes ligne/colonne, car le pictogramme ne fait pas réellement partie de la grille (cf. Annexe 2). En lisant sa position *P(0;1)* on comprend donc que le bouton se trouve sur la ligne 0 (donc au dessus de la ligne 1 où sont rangés les pictogrammes) et sur la colonne 1 (il est donc aligné aux pictogrammes rangés dans la première colonne). D'autre part, on peut noter que la ligne 73 a la même forme que la redirection classique de pictogramme que nous avons vu précédemment. Cette ligne nous permet donc de comprendre que lorsque l'on clique sur la flèche de retour de la page « *actions\_accueil* » on est redirigé sur la page « *accueil* ».

# *3. 2. 2. Ajout des pages manquantes*

Grâce à l'ajout de ces lignes il nous a été possible de soulever un nouveau problème du corpus de base ; le manque de descriptions des pages déjà transcrites. En effet, comme nous l'avons vu, dans la première version du corpus, les pages qui avaient déjà été transcrites étaient signalées par la mention « ENCORE ». Cependant lorsque la description de la flèche de retour a été ajoutée la ligne de redirection n'était pas forcément la même selon la page. En effet, les pages ne retournent pas toutes au même endroit. Par exemple la flèche de la page « *nourriture* » peut nous ramener sur la page « *courses* » ou sur la page « *accueil* ». Ce type d'exemple nous a poussé à devoir décrire à nouveau toutes les pages qui avaient été décrites par « ENCORE ». Cette étape a été assez longue et fastidieuse car une page ne contient pas que des pictogrammes, elle est aussi composée de répertoires qu'il fallait, eux aussi, décrire et ajouter tous les liens de redirection.

À la fin de toutes ces étapes de description et de correction, manuelles nous le rappelons, notre corpus a augmenté sa taille d'environ 10 000 lignes puisque nous sommes passés de 8 680 lignes de pictogrammes à 18 906 lignes décrites. Afin que les futures personnes en charge de la description puissent tenir compte des modifications faites un manuel de description a été mis en place (cf. Annexe 3).

# **Chapitre 4. Représentation en graphe**

## *1. La notion de graphe*

Mathématiquement un graphe est un couple *G=(N, E)* où *N* est un ensemble de sommets que l'on appelle communément « nœuds » et où *E* est une série d'arêtes, appelées aussi « arcs », liant les nœuds du graphe entre eux. Un graphe peut être orienté ou non. Dans le cas d'un graphe orienté il existe un point de départ et un point d'arrivée entre deux nœuds. De fait, on peut aller d'un nœud A à un nœud B grâce à un arc mais l'inverse n'est pas possible sans un nouvel arc reliant B à A (cf. figure 10). En effet, là où un graphe non-orienté ne restreint pas le parcours des arcs, un graphe orienté va donner un sens de circulation au graphe.

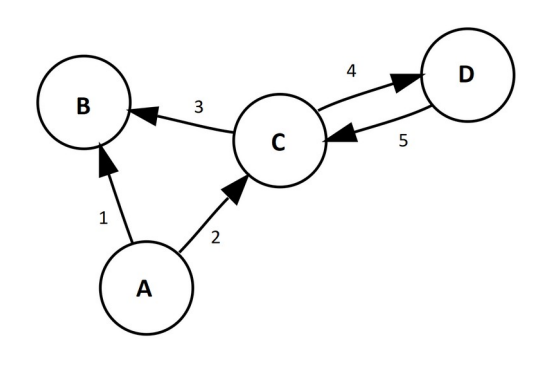

Figure 10 : Exemple de Graphe orienté à 4 nœuds ; A, B, C, D et 5 arcs 1, 2, 3, 4,5

Un type de graphe orienté tel que celui de la figure 10 est très souvent utilisé pour représenter des réseaux de la vie réelle comme par exemple un réseau routier entre des villes. Dans ce cas-ci les villes seraient les nœuds du graphe et les arcs seraient les différentes routes menant à chacune des villes. Grâce à la figure 10 on peut tout de suite comprendre l'intérêt d'un graphe orienté pour traiter notre sujet. En effet, dans la mesure où on veut représenter l'architecture d'une application de pictogrammes il n'est pas insensé de se tourner vers la théorie des graphes. L'intérêt d'une telle représentation est de nous permettre de décrire tous les pictogrammes ainsi que leurs liens les uns avec les autres. Elle nous permet également de voir quels pictogrammes font partie de quelle page, etc.

# *1. 1. L'exemple de NetworkX*

Pour utiliser une méthode issue de la théorie des graphes adaptée à notre système, nous avons choisi d'utiliser le langage de programmation Python (version 3.8), car celui-ci

permet d'utiliser la bibliothèque *NetworkX[19](#page-46-0) ,* conçue spécialement pour l'étude des graphes et des réseaux. *NetworkX* à été développée au sein du laboratoire national de Los Alamos (LANL), sous la licence BSD. Pour ce travail nous utilisons la dernière version de *NetworkX* à disposition, c'est-à-dire la version 2.3 datant du 11 avril 2019. Nous avons choisi de travailler avec l'outil *NetworkX* car celui-ci est spécialisé dans la représentation d'un grand nombre de données. Cet aspect n'est pas négligeable car comme nous l'avons vu précédemment nous avons presque 20 000 lignes dans notre corpus qui doivent être représentées. De plus, *NetworkX* nous permet d'extraire des sous-graphes du graphe principal et de calculer le plus court chemin pour aller d'un point A à un point B.

# *2. Les nœuds*

Pour notre travail les nœuds correspondent aux identifiants des pictogrammes et aux identifiants des pages. Nous avons donc pour chaque page un graphe correspondant la figure 11 ci-dessous.

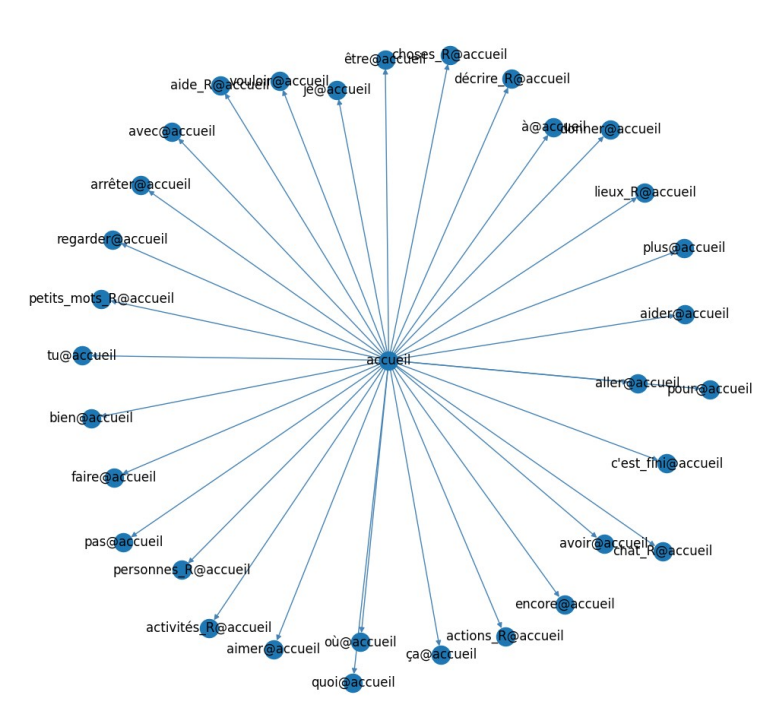

Figure 11 : Exemple de graphe généré par *Networkx* représentant la page d'accueil de l'application *Proloquo2Go*

On peut remarquer au centre de la figure le nom de la page : « *accueil* » et aux extrémités les pictogrammes présents sur cette page. Chaque nœud correspond donc à un cercle bleu qui lui-même représente un pictogramme. Ici le seul lien entre les pictogrammes est leur point de rencontre avec le nœud « *accueil* ».

<span id="page-46-0"></span>19 *https://github.com/NetworkX/NetworkX*

### *3. Les arcs et les poids*

Dans notre système, on peut distinguer quatre types d'arcs différents ; d'un pictogramme mot à un autre pictogramme mot, d'un pictogramme mot à un pictogramme répertoire, d'un pictogramme répertoire à une page, d'une page à un pictogramme mot. La différence provient du calcul du poids de chaque arc. En effet, chacun d'entre eux correspond à un mouvement effectué pour aller d'un point A à un point B. De fait, le poids des arcs correspond à la distance euclidienne séparant les deux pictogrammes, au coût du temps pour l'interaction pour la sélection en secondes (*n*) et au coût de l'interaction pour le déplacement *(m)*. Ce coût *m* nous indique combien de secondes sont nécessaires pour réaliser le mouvement allant de A à B*.* Aux vues des différentes possibilités d'interaction avec les outils de CAA il est nécessaire d'ajouter des variables telles que *m* et *n* à nos calculs de poids d'arcs. En effet, ces interactions peuvent se produire via : le toucher, avec une tablette tactile par exemple ; le suivi du regard, avec un appareil de suivi de regard; avec des boutons, comme avec un clavier, etc. De fait, chacune des interactions citées n'a pas le même coût de sélection ou de déplacement. Par exemple, une interaction de suivi du regard ne sélectionnera un pictogramme que lorsque le regard restera sur l'icône pendant un certain temps (quelques secondes), ce qui augmentera considérablement le coût de la sélection. Cependant, un déplacement à base de suivi de regard est beaucoup plus rapide qu'un mouvement manuel ce qui réduira le coût du déplacement. Par conséquent, là où une utilisation manuelle d'une application engendrera un simple clic pour la sélection, donc un *n* faible, mais un mouvement lent, donc un *m* élevé, le suivi de regard nécessitera tout l'inverse. En sachant cela on ne peut donc pas ignorer que ces coûts dépendent également des capacités motrices de l'utilisateur. En effet, si celui-ci a de grandes difficultés cognitives (comme dans le cas de l'apraxie[20](#page-47-0) par exemple), tous les coûts confondus seront plus élevés que pour un utilisateur sans difficulté cognitive. Les coûts *m* et *n* sont attribués de façon arbitraire respectivement selon le degré de handicap et le canal de sélection utilisé.

<span id="page-47-0"></span><sup>20 «</sup> Incapacité d'exécuter des mouvements volontaires adaptés à un but, sans lésion motrice ou sensorielle. » *source : https://www.google.com/search?client=firefox-b-d&q=apraxie*

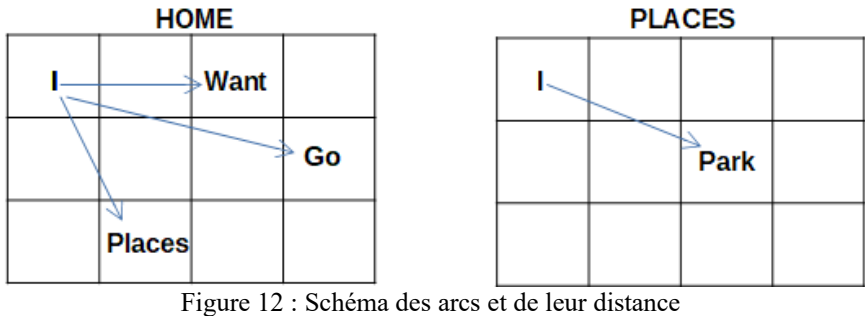

*Source : Chasseur et al. 2020*

Avec la figure 12 on peut observer, de façon schématique, la structure de l'application *Proloquo2Go*. En effet il nous est présenté ici deux exemples de pages ; la page « *Home* » (page d'accueil) et la page « *Places* » (page des lieux). Sur le schéma « *I* », « *Want* », « *Go* » et « *Park* » sont des pictogrammes mots, ils ne servent donc qu'à construire une phrase. Mais le pictogramme « *Places* » est ici un pictogramme directeur qui permet de passer de la page « *Home* » à la page « *Places* ». Avec une grille telle que celle-ci le graphe que l'on pourra réaliser correspondra à la figure 13 ci-dessous.

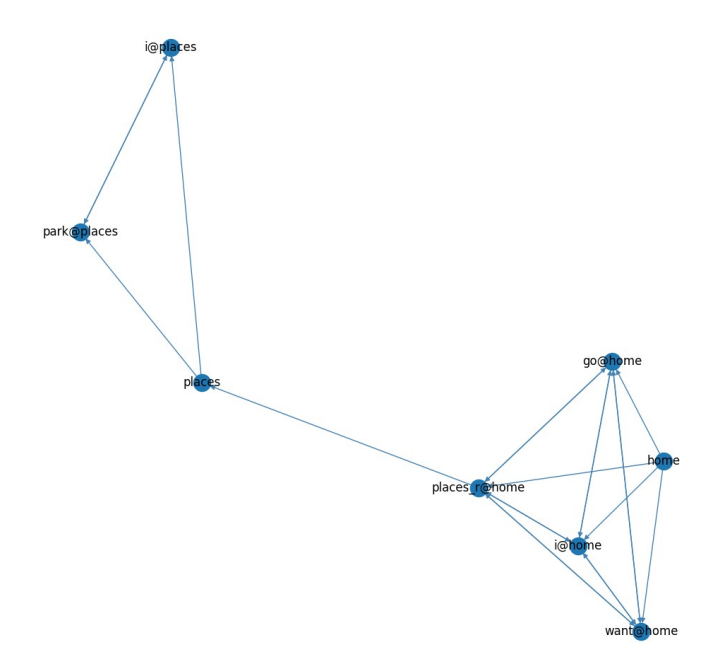

Figure 13 : Graphe correspondant au schéma des arcs et de leur distance

Sur la figure 13, on peut, de nouveau, distinguer les deux pages de la figure 12. En effet, visuellement il est facile de comprendre qu'il s'agit de pages différentes reliées par un élément grâce à la distance entre les différents groupes de nœuds. On peut voir en bas à droite de la figure que les arcs représentés sont ceux de la page « *Home* ». Sur cette page « *Home* » se trouve bien le pictogramme directeur « *Places* » qui permet de faire le lien entre la page « *Home* » et la page « *Places* ». La distance entre les pictogrammes, les groupes de

pictogrammes et les pages est instaurée par le poids donné respectivement à chaque arc en fonction de sa nature et des valeurs *m* et *n*.

# *3. 1. D'un pictogramme mot à un autre pictogramme mot*

La première étape dans le calcul des arcs a été de donner un poids aux arcs représentant le coût pour passer d'un pictogramme *P<sup>1</sup>* à un pictogramme *P2,* tous les deux présents sur la même page. En effet, ce coût représente l'action de clic sur deux pictogrammes mots dans le but de les ajouter à la phrase. Comme nous sommes face à deux pictogrammes « simples » le coût correspondant est :  $C=D(P_1,P_2)m+n$ . Dans cette formule  $D(P_1,P_2)$ représente la distance euclidienne entre les pictogrammes et comme nous l'avons vu précédemment *m* est le coût de l'interaction, en secondes nécessaire pour effectuer une unité de distance euclidienne, et *n*, le coût du temps pour l'interaction de sélection, en secondes également.

## *3. 2. D'un pictogramme mot à un pictogramme répertoire*

D'autre part, ce second calcul va dans la continuité de notre logique de « liens » entre les pages. En effet, lorsque l'on clique sur un pictogramme répertoire on est automatiquement dirigé d'une page A à un page B grâce à un pictogramme répertoire *P\_R*. Premièrement, il faut effectuer le mouvement d'un pictogramme *P1* vers le répertoire *P\_R* sans le sélectionner, donc selon la formule précédente :  $C=D(P_I,P_R)m$ . On remarque donc la suppression du *n* qui représente le coût de la sélection.

### *3. 3. D'un pictogramme répertoire à une page*

Pour continuer, nous avons estimé que le coût du passage d'un pictogramme répertoire à une page ne correspondait qu'au coût de la sélection puisque celui-ci ne représente pas d'un mouvement humain mais d'un passage à l'autre dans le système. Sur toute l'application *Proloquo2Go* une action simple de sélection est nécessaire de fait, le coût correspondant est : *C=(1\*n)* donc *C=n.* 

## *3. 4. D'une page à un pictogramme*

Pour terminer nous avons calculé le poids des arcs reliant une page à un pictogramme. Le calcul de celui-ci n'est pas très différent de celui réalisé pour les arcs reliant un pictogramme à un autre pictogramme. En effet, nous avons estimé que l'utilisateur revenait toujours en haut à gauche de l'écran pour sélectionner les pictogrammes à utiliser. Cette

hypothèse découle de l'organisation même de l'application *Proloquo2Go* qui est organisée dans le sens de la lecture (de gauche à droite) et avec les pronoms en haut à gauche. Nous avons donc estimé que lors d'une utilisation optimale de l'outil, l'utilisateur commencerait par composer sa phrase en partant d'en haut à gauche de l'écran. Cette hypothèse est discutable mais nous permet néanmoins d'avoir un premier aperçu, sans étude utilisateur, de l'usage qui peut en être fait. De ce fait, le coût de ce type d'arc est calculé de tel sorte que la distance *D* entre les pictogrammes soit toujours calculée par rapport au premier pictogramme en haut à gauche P(1;1), donc situé sur la première ligne et la première colonne : *C=D(P(1,1),P2)m+n.*

# **Chapitre 5. Extraction du plus court chemin en fonction d'une phrase**

Notre système est composé de deux parties, premièrement la création du graphe puis ensuite la recherche du chemin le plus court dans ce même graphe. Tous les programmes ont été réalisés dans le langage *Python* et sont disponibles, accompagnés de leur corpus, à l'adresse suivante : [https://github.com/InteraactionGroup/Pictogram-Grid-Communication-Systems-](https://github.com/InteraactionGroup/Pictogram-Grid-Communication-Systems-Evaluator)[Evaluator.](https://github.com/InteraactionGroup/Pictogram-Grid-Communication-Systems-Evaluator)

# *1. Création du graphe*

Pour commencer notre traitement des données nous avons dû créer un graphe à partir du corpus que nous avons corrigé. En suivant la méthodologie explicitée dans le chapitre 4 nous avons donc réussi à créer un système capable de calculer les distances possibles entre tous les pictogrammes d'une page avec, comme seules indications, la liste des pictogrammes et leur position dans l'espace (ligne/colonne). Ainsi, nous avons relié chacun des pictogrammes d'une même page entre eux, pour finalement obtenir un fichier de la forme suivante :

| Identifiant du mot de départ | Identifiant du mot d'arrivée | Poids de l'arc (s) |
|------------------------------|------------------------------|--------------------|
| accueil                      | $j \in \mathcal{Q}$ accueil  | 0.2                |
| $j \in \mathcal{Q}$ accueil  | tu@accueil                   | 0.5                |
| $je@$ accueil                | avoir@accueil                | 1.78               |

Figure 14 : Exemple extrait du fichier de calcul des arcs

Cette étape est des plus importantes car elle nous permet de constituer le graphe, le réseau, qui correspond à la structure de notre grille.

# *2. Choix du plus court chemin*

Suite à la création du graphe nous avons mis en place un nouveau script qui, cette foisci, permet de trouver systématiquement le chemin le plus court pour aller d'un nœud à l'autre du graphe. Pour ce faire, cette partie du système prend en entrée un texte écrit qu'il lit ligne à ligne. Pour chaque ligne il parcourt le graphe et dresse une liste « d'arcs candidats » potentiels par couple de mots. Par exemple, si l'on prend la phrase *« je vouloir jouer »* le système dressera la liste des arcs possibles pour aller de *« je »* à « *vouloir »* puis de « *vouloir »* à « *jouer »* toutes pages confondues. Ces arcs potentiels sont ensuite gardés en mémoire.

## *2. 1. Un sous-graphe de candidat [21](#page-52-0)*

En toute logique un sous-graphe, que l'on appellera ici *G′* est un graphe issu d'un graphe *G* préalablement établi. De fait, *G′=(N′, E′).* Comme ici *G* est un graphe orienté, *G′* le sera également. C'est donc grâce à l'extraction des arcs candidats dans le graphe *G* que nous avons réussi à créer un sous-graphe *G′* nous permettant d'extraire le chemin le plus court dans l'application pour créer la phrase d'entrée.

# *2. 1. 1. L'algorithme de Dijkstra*

Une fois le sous graphe constitué, nous pouvons utiliser une fonction interne à la bibliothèque *NetworkX*, la fonction « shortest path ». Celle-ci utilise une recherche du plus court chemin selon l'algorithme de Dijkstra. L'algorithme de Dijkstra va déterminer, pour un nœud de départ donné, le sous arbre du graphe qui permettra d'accéder à n'importe quel autre nœud du graphe de la façon la plus rapide possible. Pour ce faire, il va créer deux ensembles de nœuds et d'arcs, ceux qui seront utilisables pour constituer l'arbre, et ceux qui ne seront pas utilisés. À partir du nœud de départ il va tester, un à un, chaque arc permettant d'aller de ce nœud à un autre et ne gardant en mémoire que l'arc ayant le poids le plus faible. Par exemple si le point de départ dans le graphe s'effectue sur un nœud A l'algorithme parcourra les arcs reliant A à B et A à C (cf. figure 10 page 43) et gardera en mémoire l'arc le plus court, ici l'arc de poids 1 menant à B, ainsi que le nœud B. Ensuite, a partir des nœuds enregistrés, ici A et B, il va de nouveau choisir l'arc de poids le plus faible encore non enregistré, et le garder en mémoire en plus du nœud auquel il mène (ici l'arc de poids 2 de A à D). Cette opération sera reconduite jusqu'à ce que l'ensemble des nœuds atteignables à partir de A se retrouvent en mémoire.

## *2. 1. 2. Calcul du chemin final*

Le poids du chemin final est ensuite calculé en faisant la somme de tous les poids des arcs qui constituent les meilleurs candidats trouvés. En sortie le système donne donc le chemin parcouru et le poids total de la phrase. Il faut également noter que le point de départ de chaque nouvelle recherche de candidat se fait à partir de la page d'accueil. Cette particularité a été instaurée pour se rapprocher le plus possible d'une réelle utilisation humaine. En effet,

<span id="page-52-0"></span><sup>21</sup> Étape réalisée par Sébastien Riou ingénieur au LIG

lorsqu'une personne utilise un outil de CAA, qu'il soit papier ou électronique, il sera forcé de commencer par une page d'accueil. Dans le cadre d'un outil électronique, l'application, une fois fermée ou éteinte, se rallumera obligatoirement en affichant la page d'accueil et lors de l'utilisation d'un outil papier chaque utilisation suit un sens de manipulation logique et identique à chaque début de communication.

# *3. Les difficultés rencontrées*

Pour commencer nous devons dire que le système n'est pas terminé et est, à l'heure actuelle, en développement continu. De ce fait, les calculs sont susceptibles d'être modifiés suite à de nouveaux problèmes. Pour extraire le plus court chemin d'une phrase avec notre système nous nous sommes retrouvés confrontés un problème de taille.

Dans les premières versions de notre outil nous ne nous sommes pas aperçus que l'utilisation d'un sous-graphe de candidats était la solution la plus optimale pour traiter le choix du plus court chemin. En effet, nous avions commencé par un simple calcul de distance entre les paires de mots dans le graphe. Pour ce faire, nous prenions les mots deux à deux dans la phrase et nous regardions directement dans le graphe le chemin le plus court entre les deux mots selon le résultat de la liste de candidats. Cependant, cette méthode n'est pas efficace puisqu'elle ne permet pas d'avoir le réel chemin le plus court pour traiter toute la phrase. En effet, avec cette méthode, il est impossible d'observer le corpus et d'en extraire le chemin le plus efficace correspondant à l'ensemble de la phrase. Le chemin le plus court d'une phrase ne dépend pas que de la distance entre les mots deux à deux, elle dépend aussi du mot précédent et du mot suivant. C'est donc pour cela que nous avons choisi de mettre en place un sous graphe qui sera, lui, beaucoup plus efficace.

# **Partie 3**

# **Applications et perspectives**

**-**

# **Chapitre 6. Application du système**

Maintenant que toute la méthodologie de notre système a été explicitée nous allons pouvoir donner des exemples de phrases réalisables avec l'application *Proloquo2Go* pour leur donner un coût de production. Étant donné que nous souhaitons simuler la parole d'un enfant, nous resterons sur un exemple de phrase simple. Nous ferons varier les coûts de sélection et de déplacement selon trois niveaux de difficulté : pour un utilisateur sans handicap, pour un utilisateur qui se sert d'un outil de suivi de regard et pour un utilisateur ayant un handicap comme par exemple une dyspraxie<sup>[22](#page-57-0)</sup>.

## *1. Choix de la phrase simple*

Pour nous mettre dans un contexte de parole enfantine sans pour autant basculer dans le « trop simple » nous avons choisi d'extraire notre phrase test du magazine pour enfant *Pomme D'api.* Ce magazine des éditions *Bayard* est destiné aux enfants âgés de trois à sept ans et regroupe des histoires, des documentaires, etc. De cette façon, nous pouvons extraire une phrase qui n'appartient ni au registre soutenu, comme dans les contes, ni au registre familier, comme dans une conversation réelle. De ce fait, la phrase sélectionnée est la suivante : *« J'ai une idée ».* Cette phrase est extraite de l'histoire « *La famille Noé : prend la vie du bon côté !* » (*Pomme d'Api* numéro 638, avril 2019 p.7). Attention, notre système n'étant pas encore terminé il n'est pas encore en capacité de reconnaître une phrase non lemmatisée. La phrase choisie sera donc analysée sous sa forme lemmatisée : « *Je avoir un idée* ».

# *2. Les résultats*

Nous avons choisi de séparer les résultats en deux parties distinctes. Premièrement nous expliquerons comment analyser le chemin à parcourir, puis, dans un second temps nous détaillerons les différents temps d'exécution obtenus.

# *2. 1. Le chemin*

Pour commencer, nous allons détailler le chemin d'accès que nous donne le système pour les trois simulations. La sortie brute de celui-ci est présentée avec la figure 15.

<span id="page-57-0"></span><sup>22 « [...]</sup>trouble du développement moteur qui touche la planification, la réalisation, la coordination et l'automatisation des gestes volontaires » *source :https://www.france-assos-sante.org/2018/03/07/la-dyspraxieun-trouble-meconnu-un-handicap-invisible-de-la-vie-quotidienne/*

# **['accueil', 'je@accueil', 'avoir@accueil', 'petits\_mots\_R@accueil', 'petits\_mots\_accueil', 'un@petits\_mots\_accueil' ; 'fermer@petits\_mots\_accueil', 'accueil', ' plus@accueil', 'accueil\_-\_2', 'indices\_R@accueil', 'indices\_accueil', 'idée@indices\_accueil']**

Figure 15 : Exemple de sortie brute du plus court chemin pour la phrase « *Je avoir un idée »*

De prime abord on peut trouver ce résultat peu compréhensible, cependant celui-ci est très facilement analysable. On peut tout d'abord distinguer deux catégories de mots qui le composent, les pages et les pictogrammes.

**[accueil; je@accueil ; avoir@accueil ; petits\_mots\_R@accueil ; petits\_mots\_accueil ; un@petits\_mots\_accueil ; fermer@petits\_mots\_accueil ; accueil ; plus@accueil ; accueil\_-\_2 ; indices\_R@accueil ; indices\_accueil ; idée@indices\_accueil]**

Figure 16 : Exemple de sortie analysée du plus court chemin pour la phrase « *Je avoir un idée* », mots colorés en rouge : pages ; mots colorés en noir : pictogrammes sélectionnés

Grâce à la figue 16 on peut souligner la différence entre les deux classes de pictogrammes. En rouge ce sont les pages et en noir les pictogrammes. On peut donc en déduire que pour composer la phrase il faudra passer par quatre pages différentes avec deux passages par la page d'accueil. De fait, les huit unités restantes sont les pictogrammes sur lesquels il faut cliquer pour pouvoir composer la phrase. On explique le fait que le nombre de pictogrammes sur lesquels cliquer est plus élevé que le nombre de mots de la phrase par l'utilisation des pictogrammes directeurs qui permettent d'avoir accès à un plus large choix de mots. Ainsi, en sachant différencier les pages et les pictogrammes, nous pouvons maintenant analyser le résultat obtenu. Pour commencer, le point de départ de la construction de la phrase se fait à partir de la page d'accueil. Sur celle-ci, on sélectionnera, dans l'ordre donné, les pictogrammes suivants : « *je* », « *avoir* » et « *petits\_mots\_R* ». Le pictogramme « *petits mots*  $R$  » est un pictogramme directeur puisque comme l'indique le «  $R$  » dans son identifiant, c'est un répertoire. Celui-ci nous conduira donc sur la page « *Petits Mots* » (« *petits\_mots\_accueil* ») où nous pourrons sélectionner le mot « *un* ». Puis, pour sortir de cette page nous devons cliquer sur le pictogramme « *fermer* » qui nous redirigera automatiquement sur la page d'accueil. Une fois de retour sur la page d'accueil nous devrons cliquer sur le bouton « *plus* » qui nous permettra d'avoir accès à la seconde partie de la page d'accueil : « *accueil\_-\_2* ». Pour terminer grâce au répertoire « *indices\_R* » de la page « *accueil\_-\_2* » nous avons accès à la page « *Indices* » (« *indices\_accueil* ») qui nous permettra de sélectionner le dernier pictogramme de la phrase : « *idée* ». Expliqué de façon

aussi littéraire et détaillée la construction de la phrase semble longue et fastidieuse. Dans les faits, ce résultat est toujours couplé d'un poids représentatif du temps d'exécution estimé pour composer la phrase ce qui rend le résultat plus représentatif et plus facilement comparable.

# *2. 2. Les poids*

Comme nous l'avons exprimé auparavant, nous avons choisi de différencier trois types de résultats pour pour pouvoir distinguer les différentes applications possibles du système. Si le chemin le plus court pour construire la phrase est le même, quel que soit la difficulté de mouvement et de sélection, le poids final n'est pas le même.

## *2. 2. 1. Pour une personne sans handicap*

Dans le cadre d'une utilisation de l'outil pour une personne sans handicap cognitif ou moteur nous avons estimé que le coût du déplacement correspondait à environ 0,5 secondes (*m*=0,5s) et que la sélection était d'environ 0,2 secondes (*n*=0,2s). Avec ces variables nous obtenons donc un poids total de **12,07s** pour la phrase.

#### *2. 2. 2. Pour une personne utilisant un appareil de navigation visuelle*

L'utilisation d'un outil de navigation visuelle est une très bonne alternative au toucher pour les personnes souffrant d'un handicap physique important. Comme vu précédemment, la commande oculaire sera plus rapide au niveau du mouvement (*m*=0,2s) mais plus lente au niveau de la sélection (*n*=1s). Ainsi, le résultat de la phrase a été le suivant : **13,38s**. On constate une légère augmentation par rapport au résultat pour une personne sans handicap, cette augmentation est due à l'augmentation de la valeur de *n* dans les arcs.

# *2. 2. 3. Pour une personne avec des difficultés motrices fortes*

Dans le cas d'une personne avec de fortes difficultés motrices utilisant une tablette nous avons choisi d'augmenter les valeurs des coûts de sélection et de mouvement à *n*=2s et *m*=5s. Le résultat final obtenu a été le suivant pour la phrase d'exemple : **93,7s**. Ici, en accord avec la logique suivie, nous remarquons une très forte augmentation du coût production de la phrase.

## *2. 2. 4. Optimisation des résultats*

On peut donc en conclure que la phrase de test est assez longue à écrire dans les trois cas. En effet la sélection de huit pictogrammes couplée aux déplacements est difficilement envisageable dans une conversation. Pour remédier à cela, on pourrait par exemple penser que l'utilisateur opterait pour des techniques d'optimisation comme la réduction de la phrase, en tronquant certaines parties. Effectivement, si on le souhaite, il est possible de garder la phrase compréhensible en enlevant le mot « *un* » réduisant alors la phrase à : « *Je avoir idée* ». Cette action permettrait premièrement d'abréger le chemin à cinq pictogrammes et trois pages (cf. figure 17).

**[accueil; je@accueil ; avoir@accueil ; plus@accueil ; accueil\_-\_2 ; indices\_R@accueil ; indices\_accueil ; idée@indices\_accueil]**

Figure 17 : Exemple du plus court chemin optimisé pour la phrase « *Je avoir un idée* », mots colorés en rouge : pages ; mots colorés en noir : pictogrammes sélectionnés

Mais également de diminuer le coût de production. En effet, avec cette phrase optimisée les poids respectifs pour les tests sont de **7,41s** pour une personne sans handicap, de **8,53s** pour une personne utilisant une commande oculaire et de **60,27s** pour une personne avec un handicap moteur. Grâce à cette différence non négligeable de résultats avant et après l'optimisation nous émettons l'hypothèse qu'avec une bonne connaissance de l'outil un utilisateur préférera la version de la phrase la plus optimale et non pas celle se rapprochant le plus de la version orthographique.

# **Chapitre 7. Perspectives d'améliorations**

Pour terminer ce rapport nous avons voulu faire un retour d'expérience sur la qualité de notre outil. Quelles sont ses perspectives d'améliorations et quelles seraient les solutions possibles en vue d'une version future ?

# *1. Gestion de la grammaire*

 Dans un premier temps, nous essayons d'intégrer au système la gestion de la conjugaison, des pronoms et des accords en genre et en nombre. En effet, pour l'instant notre système ne fonctionne que sur une phrase entièrement lemmatisée. Cela est dû premièrement à la sélection des mots à fléchir qui exigent un changement du mode de sélection habituel. En effet, pour sélectionner la flexion d'un mot du vocabulaire sur l'application *Proloquo2Go* il faut effectuer un clic long sur le pictogramme. Cette action relève donc d'une augmentation de la valeur de la variable *n,* vu précédemment, et de l'ajout d'un nouvel arc liant le pictogramme mot et la page des flexions. Mais cela est également dû, à la complexité de l'architecture des conjugaisons verbales au sein même de l'application qui demandent une réflexion autre que celle déjà établie pour être traitée correctement. Pour ce faire, nous avons extrait, grâce à l'étiqueteur morphosyntaxique *TreeTagger[23](#page-61-0) ,* toutes les catégories grammaticales des mots de l'application afin de les partager selon leur différentes natures.

# *1. 2. La conjugaison verbale*

Grâce à notre liste issue de l'étiqueteur morphosyntaxique nous pourrons à l'avenir utiliser un conjugueur automatique pour les verbes. De plus, nous pensons coupler cette étape avec la création d'un graphe spécifique aux conjugaisons puisque pour chaque verbe l'organisation des pictogrammes est la même. Au sein du graphe verbal le calcul du poids des arcs serait le même que dans une sélection de verbe à l'infinitif.

## *1. 3. Les accords en genre et en nombre*

Pour les accords en genre et en nombre des mots, comme les noms, adjectifs, pronoms, etc., le procédé serait en quelque sorte le même que pour les verbes. En effet, grâce à l'étiquetage morphosyntaxique des pictogrammes nous serons en mesure de créer une grammaire spécifique capable d'accorder en genre et en nombre les mots et de sélectionner le pronom adéquat si besoin. Cependant, dans l'application l'architecture des flexions des mots

<span id="page-61-0"></span><sup>23</sup> https://www.cis.uni-muenchen.de/~schmid/tools/TreeTagger/

s'accordant en genre et en nombre dépend de leur place sur l'application. De fait, le calcul des arcs devra se faire en fonction d'un étiquetage manuel spécifique pour chaque pictogramme concerné de chaque page.

## *2. Gestion de la sémantique*

Lorsqu'il est question de langue, il est constamment question d'ambiguïté sémantique. Dans une langue naturelle il est toujours possible de différencier les homonymes en fonction du contexte et de notre expérience en tant que locuteur, ce qui laisse peu de place à l'ambiguïté. Cependant, nous travaillons ici avec un système informatique qui n'est pas capable de gérer les questions d'ambiguïté. Nous devons donc trouver comment traiter l'ambiguïté sémantique des pictogrammes. En effet, nous nous retrouvons face à ce type de problème lorsque l'on veut par exemple avoir le poids des phrases « *Je joue dans cette pièce de théâtre* » et « *Je joue avec mes jouets* ». Avec notre déduction humaine on comprend parfaitement les deux sens du verbe « *jouer* » dans les phrases. Cependant, notre système ne voit aucune différence entre les deux verbes et choisira simplement le verbe « *jouer* » le plus proche de « *Je* ». Nous pensons qu'il est éventuellement possible de régler ce problème en faisant une analyse contextuelle de la phrase et/ou de la page du pictogramme candidat pour désambiguïser. En effet, la page sur laquelle se trouve le pictogramme est déjà une indication contextuelle, par exemple « *jouer* », dans le sens théâtral ou cinématographique du terme, se trouve sur la page « *Acteurs »* alors que l'autre se trouvera sur la page « *Loisirs et divertissements* ». Une autre possibilité serait une reconnaissance automatique des images pour que le système puisse classer les deux pictogrammes comme différents. Toutefois, en plus d'un problème de performance, cela peut également poser un problème d'adaptabilité aux différents systèmes.

# *3. Gestions des pictogrammes à plusieurs mots*

D'autre part, nous allons devoir créer une grammaire spécifique s'adaptant à la structure même de l'application. En effet, pour l'instant notre outil ne fonctionne que sur une lecture mot à mot des phrases, il cherche une correspondance entre un mot et un pictogramme du graphe sans se soucier de la structure même du mot ou du pictogramme. C'est pourquoi il n'est pas en capacité de faire une correspondance entre deux mots qui se suivent dans la phrase et un pictogramme composé de plusieurs mots. Par exemple, le pictogramme « *c'est fini* » est souvent présent peu importe le sujet de la page. Actuellement notre système traitera d'abord « c'est » puis « fini » et ne trouvera pas de correspondance directe avec le pictogramme « *c'est fini* ». C'est le cas également avec des pictogrammes de phrases préconstruites comme « *Quand est-ce qu'on mange ?* ». Nous réfléchissons toujours activement pour pouvoir résoudre ce problème. Le nombre de pictogrammes concernés étant beaucoup trop important, une simple liste d'exceptions ne serait pas efficace. Nous devons donc réfléchir à une nouvelle grammaire et à une nouvelle lecture des entrées. Par conjecture, nous proposons l'aide d'une fenêtre glissante pour nous permettre d'identifier si les mots lus peuvent être écrits à l'aide d'un seul pictogramme ou de plusieurs.

En outre, certains pictogrammes mots cachent en réalité une phrase entière. En effet, lors de la sélection de certains pictogrammes une phrase entière s'affiche dans la barre d'écriture. Nous devons donc trouver une façon de traiter ces pictogrammes à un seul mot qui en réalité en contiennent plusieurs.

### *4. Calcul d'un nouvel arc*

Dans nos explications du calcul du poids nous avons décrit notre méthodologie, cependant dans les faits le calcul du poids des arcs n'est pas encore terminé puisqu'il n'a été modifié que très récemment. Ainsi, comme nous avons expliqué précédemment, il existe plusieurs façons de calculer les arcs constituant le graphe. Pour les arcs allant d'un pictogramme répertoire à une page nous avons dit que notre système partageait le travail en deux étapes mais cette étape n'est pas encore réalisée de façon optimale. Pour être en adéquation avec notre méthodologie nous allons mettre en place une étape de reconnaissance des répertoires pour faire un traitement particulier. En effet, les répertoires sont déjà identifiés dans notre corpus par la mention «  $R \rightarrow$ , ils peuvent donc faire l'objet d'un traitement particulier dans le système. Grâce à cette mention nous allons faire en sorte que pour chaque calcul d'arc allant d'un pictogramme à un répertoire la formule appliquée soit celle où *C=D(P1,P2)m*. Ensuite pour chaque arc partant d'un pictogramme répertoire et allant vers une page, le poids sera simplement *C=n*.

# *5. Entraînement avec un corpus de parole*

Pour terminer notre évaluation, nous avons pour but de tester l'application *Proloquo2- Go* face à un corpus directement issu de contextes de parole orale. En effet, nous voulons voir si ce type d'outil est réellement adapté à un contexte de parole. Pour mettre en place l'expérimentation nous allons donc nous servir du corpus du Laboratoire Ligérien Linguistique *ESLO*

*2* (Enquête Sociolinguistique à Orléans) de 2008 regroupant environ 400 h de parole orale. Ces extraits de parole transcrite comprennent certains enregistrements de parole d'enfants à adultes, et inversement, qui nous permettent d'avoir une vision plus réelle des besoins de communication des enfants. De fait, ces extraits nous permettront de donner un score à chaque phrase et d'en déduire la difficulté estimée.

# *6. Mise en contexte réel*

Notre outil est pour l'instant un outil théorique se basant sur nos propres hypothèses d'application. Nous souhaitons donc aller plus loin et comparer les résultats que nous avons obtenus avec une utilisation par des expérimentateurs en contexte. En effet, nous ne pouvions jusqu'à présent que supposer ce qu'était l'utilisation optimale de l'outil. Il est donc essentiel pour la suite du projet qu'une étude utilisateur soit menée. Avec les résultats, nous pourrons ensuite comparer l'utilisation réelle et l'utilisation supposée pour en déduire de nouvelles hypothèses. Pour rendre tous nos résultats plus réalistes nous serons sûrement amenés à modifier notre calcul euclidien du poids des arcs par une application de la loi de *Fitts*. En effet, la loi de *Fitts* est faite pour exprimer les interactions homme-machine par le mouvement et le pointage. Celle-ci serait donc plus adaptée en fonction de la situation de sélection.

# **Conclusion**

# *1. Résumé du travail accompli*

Pour conclure, l'objectif de ce travail était de mettre en place un système d'évaluation du coût de production moteur d'une phrase en français selon une application de CAA par tableau de pictogrammes. Cet objectif a été partiellement réalisé dans la mesure où même si le système n'est pas entièrement terminé il laisse aux directeurs du projet une bonne base de travail pour la suite. La mise en place d'un graphe permet de naviguer dans l'application *Proloquo2Go* de façon tout à fait optimale et le manuel de description établi en parallèle de la correction du corpus permettra un gain de temps non négligeable pour la suite des recherches.

# *2. Bilan personnel*

D'un point de vue plus personnel, ce stage est pour moi un réel atout pour la suite. Malgré la portée professionnelle de mon stage j'ai pu découvrir le monde de la recherche par le biais notamment de ma présence au sein du *LIG* mais aussi grâce à la rédaction d'un article scientifique<sup>[24](#page-65-0)</sup> et de recherches bibliographiques. D'autre part, j'ai pu découvrir un horizon qui m'était jusqu'alors inconnu, celui de la CAA. J'ai dû beaucoup me documenter et chercher avec autonomie des indices concernant l'avis des utilisateurs. J'ai été touchée et très impressionnée par l'implication et la solidarité dont les familles, avec qui j'ai eu la possibilité d'échanger, font preuve. Grâce à ce stage j'ai pu améliorer mes compétences techniques en créant un système de calcul du coût de production d'une phrase, j'ai également pu apprendre à adapter mon travail face aux imprévus de la vie, et pour terminer je me suis rendu compte de toute la dimension éthique qu'implique notre corps de métier. En effet, je n'ai eu de cesse de me demander : « Dans quelles mesures mon travail peut-il, ou non, être éthique ? » « Comment faire pour que la suite de mon travail soit faite de manière respectueuse ? ». Ma pensée a fortement été influencée par les cours que j'ai eu pendant deux ans, c'est une évidence, mais je suis heureuse de pouvoir avoir ce type de réflexion sur mon travail. Malgré les circonstances exceptionnelles dues à la crise sanitaire du COVID-19 je termine ce stage avec beaucoup de positif en tête, je pense avoir gagné en maturité et en confiance pour la suite de mes travaux.

<span id="page-65-0"></span><sup>24</sup> *https://hal.univ-grenoble-alpes.fr/hal-02896668/document*

# **Bibliographie**

- Abouda, L. & Skrovec, M. (2018). Pour une micro-diachronie de l'oral : le corpus ESLO-MD. Shs conf. https://doi.org/10.1051/shsconf/20184611004
- Barreyre, J-Y. (2019). Les personnes en situation de handicap complexe avec altérations des capacités de décision,d'action et de communication : retour sur la méthode. pages 207–217. https://doi.org/10.1016/j.alter.2019.03.005
- Barreyre, J.Y. ,Asencio, A.M., Fiacre, P. ,& Peintre,C. (2013). Les situations de handicap complexe. Besoins, attentes et modes d'accompagnement des personnes avec altération des capacités de décision et d'action dans les actes essentiels de la vie quotidienne. CEDIAS, CLAPEAHA, Financement CNSA et Chorum.
- Beukelman D., R.& Mirenda, P. (2017). Communication alternative et améliorée Aider les enfants et les adultes avec des difficultés de communication. Deboeck supérieur
- Binger, C. and Light, J. (2007). The effect of aided AAC modeling on the expression of mul ti-symbol messages by preschoolers who use AAC. pages 30–43. https://doi.org/ 10.1080/07434610600807470
- Blanch, R. and Ortega, M. (2011). Benchmarking pointing techniques with distractors: adding a density factorto Fitts' pointing paradigm. In Proceedings of the 2011 annual confe rence on Human factors in computing systems - CHI'11(Vancouver, BC, Canada, 2011). ACM Press, 1629. https://doi.org/10.1145/1978942.1979180
- Cataix-Nègre, E. (2017). Communiquer autrement, Accompagner les personnes avec des troubles de la parole ou du langage. Deboeck suppérieur
- Chasseur, L., Dohen, M., Lecouteux, B., Riou, S., Rochet-Capellan, A., Schwab D., (2020) Evaluation of the acceptability and usability of augmentative and alternative communication (AAC) tools: the example of pictogram grid communication systems with voice output. ACM SIGACCESS Conference on Computers and Accessibility, Athènes, Greece. https://hal.univ-grenoble-alpes.fr/hal-02896668/document
- Cress, C. J. (2003a). Responding to a Common Early AAC Question: "Will My Child Talk?". pages 10–11. https://doi.org/10.1044/aac12.5.10
- Cress, C. J. & Marvin C. A. (2003b). Common Questions about AAC Services in Early Inter vention. pages 254–272. https://doi.org/10.1080/07434610310001598242
- Crunelle, D. (2018). Évaluer et faciliter la communication des personnes en situation de han dicap complexe Polyhandicap, autisme, AVC, traumatisme crânien, démence, syn

drome d'Angelman, syndrome de Rett, autres anomalies génétiques, autisme défici taire, AVC sévère, traumatisme crânien, démences, ... Deboeck suppérieur

- Harris M. D. & Reichle, J. (2004). The Impact of Aided Language Stimulation on Symbol Comprehension andProduction in Children With Moderate Cognitive Disabilities. pages 155–167. https://doi.org/10.1044/1058-0360(2004/016)
- Rochex J-Y. Barisnikov, K. , dir. et Petitpierre, G., dir. Vygotsky. (1995) Défectologie et défi cience mentale.In: Revue française de pédagogie, volume 112 Didactique des sciences économiques et sociales. pages 119-121. https://www.persee.fr/doc/rfp\_0556- 7807\_1995\_num\_112\_1\_2539\_t1\_0119\_0000\_1
- Mirenda (2014) Revisiting the Mosaic of Supports Required for Including People with Severe Intellectual or Developmental Disabilities in their Communities, Augmentativeand Al ternative Communication, pages 19-27, DOI: 10.3109/07434618.2013.875590
- Mirenda, P. (2009). Promising Innovations in AAC for Individuals With Autism Spectrum Disorders. pages 112–113. https://doi.org/10.1044/aac18.4.112
- Moorcroft, A. Scarinci, N. & Meyer, C. (2019). "I've had a love-hate, I mean mostly hate re lationship with these PODD books": parent perceptions of how they and their child contributed to AAC rejection and abandonment. pages  $1-11$ . https://doi.org/ 10.1080/17483107.2019.1632944
- Romski M, A., and Sevcik R. A. (2005). Augmentative Communication and Early Intervention: Myths and Realities. pages 174–185. https://doi.org/10.1097/00001163- 200507000-00002
- Mary Ann Romski, Rose Sevcik, and Lauren Adamson. (1997). Framework for studying how children with develop-mental disabilities develop language through augmented means. pages 172–178. https://doi.org/10.1080/07434619712331277988
- Saulus, G. (2011). Temps et polyhandicap : une valse à trois temps... ERES, 183. https:// doi.org/10.3917/eres.jeann.2011.01.0183
- Sevcik R., Romski, M. A., and Adamson, L. (1999). Measuring AAC interventions for individuals with severe developmental disabilities. pages 38–44. Vol. 1, No. 1. Publication date: August 2020. https://doi.org/10.1080/07434619912331278555
- Thistle, J. J., & Wilkinson (2017): Effects of background color andsymbol arrangement cues on construction of multi-symbol messages by young children withoutdisabilities: im plications for aided AAC design, Augmentative and Alternative Communication, http://dx.doi.org/10.1080/07434618.2017.1336571

# **Sitographie**

Touts les documents et toutes les informations accessibles via les adresses URL regroupées sur cette page ont été consulté pour la dernière fois le 04/09/2020.

https://www.liglab.fr/fr/presentation/presentation-du-laboratoire

https://www.minatec.org/fr/minatec/minatec-campus-dinnovation-micro-nanotechnologies

https://www.inria.fr/fr/centre-inria-grenoble-rhone-alpes

http://necs.inrialpes.fr/

https://www.osug.fr/l-institut/les-unites-de-l-osug/

https://www.instituts-carnot.eu/fr/institut-carnot/lsi

https://www.instituts-carnot.eu/fr/institut-carnot/cognition

http://www.grenoblecognition.fr/

https://persyval-lab.org/

https://www.aplusieursvoix.com/

https://www.legifrance.gouv.fr/eli/loi/2005/2/11/2005-102/jo/texte

https://www.who.int/disabilities/world\_report/2011/fr/

https://www.legifrance.gouv.fr/affichTexte.do?cidTexte=JORFTEXT000020436314&categorieLien=id

https://www.assistiveware.com/fr/produits/proloquo2go

https://www.asha.org/NJC/AAC/

https://ecole-et-handicap.fr/dispositifs-daccueil/

https://github.com/NetworkX/NetworkX

https://github.com/InteraactionGroup/Pictogram-Grid-Communication-Systems-Evaluator

https://www.cis.uni-muenchen.de/~schmid/tools/TreeTagger/

https://www.france-assos-sante.org/2018/03/07/la-dyspraxie-un-trouble-meconnu-un-handicap-invisiblede-la-vie-quotidienne/

https://www.google.com/search?client=firefox-b-d&q=apraxie

https://adorabletoi.com/2019/12/10/la-couleur-de-fond-par-fonction-ca-aide-ou-ca-aide-pas-dans-lacommunication-par-picto/

# **Glossaire**

**Arc** : Arête présente sur un graphe reliant au moins deux nœuds entre eux

**Communication alternative et augmentée** : « [...] façons de communiquer qui peuvent compléter ou compenser (temporairement ou définitivement) les modèles de déficience et d'incapacité des personnes souffrant de troubles sévères de la communication expressive » *ASHA*

**Corpus** : Collection de documents, de données, regroupés dans un certain but de recherche

**Flexion** : Modification de la forme des mots selon le contexte grammatical

**Grammaire** : Ensemble de règles établies selon la syntaxe du langage étudié

**Graphe** : Ensemble de nœuds et d'arêtes formant un réseau

**Handicap** : Ensemble des altérations du corps humain qui sont un frein à la vie en société

**Handicap complexe** : Ensemble des handicaps incluant une forte dépendance à un tiers

**Identifiant page** : Identifiant permettant de différencier les pages de pictogrammes dans une application de CAA par tableaux de pictogrammes

**Nœud** : Sommet d'un graphe

**Pictogramme** : Symbole iconique ou schématique véhiculant une idée, un concept

**Pictogramme directeur** : Pictogramme liant deux pages entre elles

**Pictogramme mot** : Pictogramme véhiculant le sens d'un mot

**Pictogrammes répertoire** : Pictogramme faisant le lien entre une page source et une page cible plus précise.

**Théorie des graphes** : Nom du domaine d'étude des graphes

**Vocabulaire** : Ensemble de mots répertoriés pour un outil, une personne, une langue, etc.
### <span id="page-74-0"></span>**Sigles et abréviations utilisés**

**ASHA** : Américan Speech-Language-Hearing Association **BSD** : Berkeley Software Distribution Licence **CAA** : Communication Alternative et augmentée **CNRS** : Centre National de la Recherche Scientifique **GAMA** : Gestes phonatoires Analyse & Modélisation Aéroacoustique **GETALP** : Groupe d'Étude en Traduction Automatique des Langues et de la Parole **INP** : Institut national Polytechnique **IME** : Instituts Médico-Educatifs **INRIA** : Institut National de Recherche Informatique et Automatique **ISAAC** : International Society for Augmentative and Alternative Communication **LIG** : Laboratoire d'Informatique de Grenoble **MAGIC** : MAchines parlantes Gestes orofaciaux Interaction face-à-face & Communication augmentée **OMS** : Organisation Mondiale de la Santé **PCMD** : Parole Cerveau Multimodalité & Développement **SLD** : Systèmes Linguistiques & Dialectologie **ULIS** : Unité Localisée pour l'Inclusion Scolaire

# <span id="page-76-0"></span>**Table des figures**

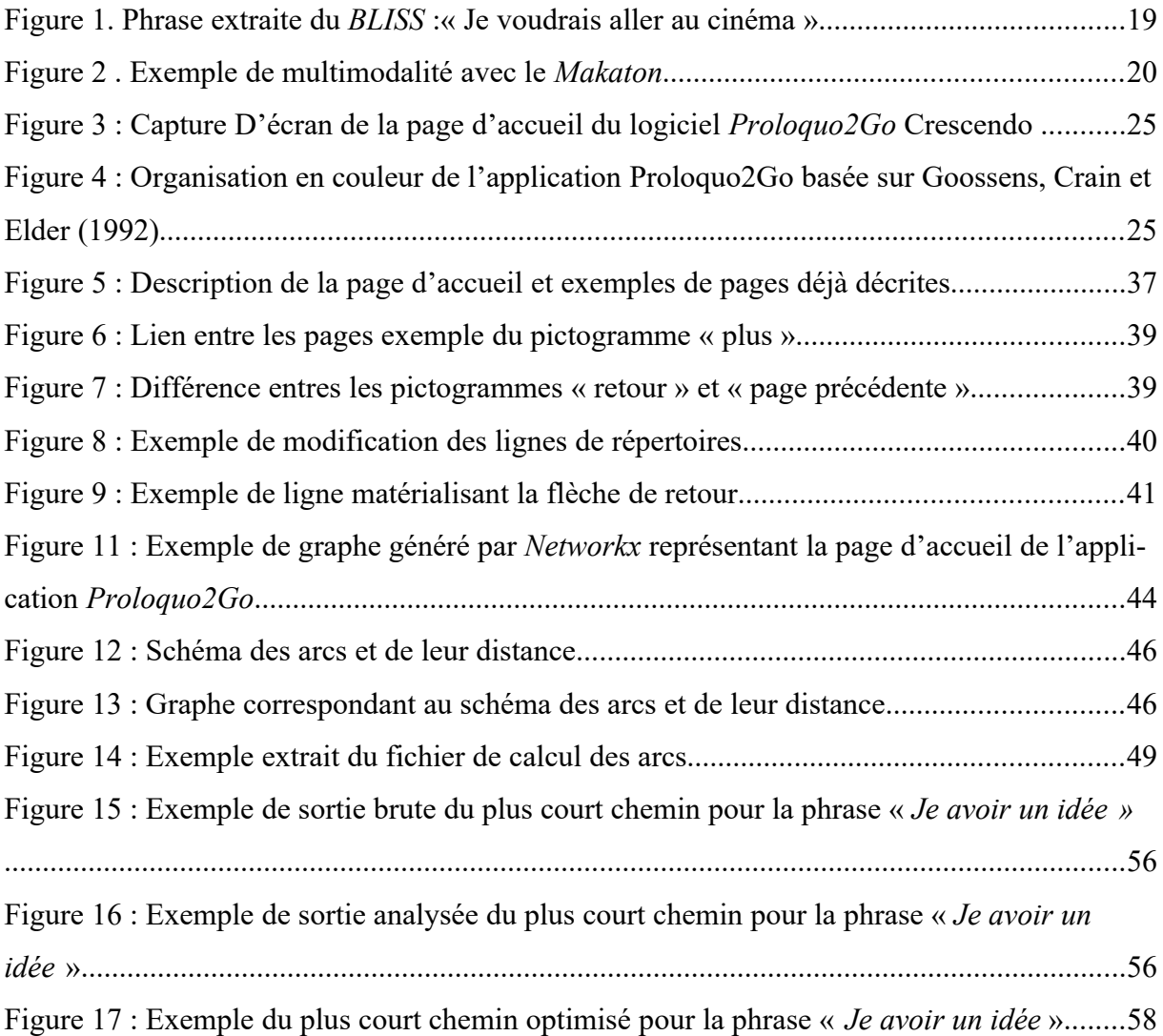

### <span id="page-78-0"></span>**Table des annexes**

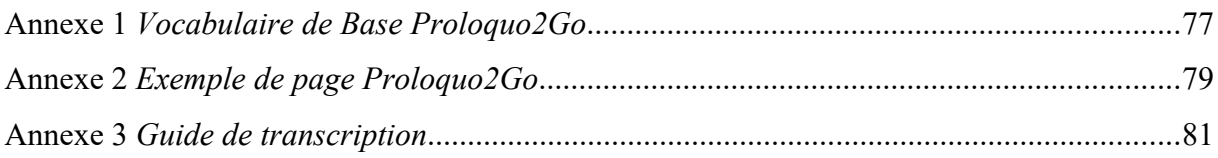

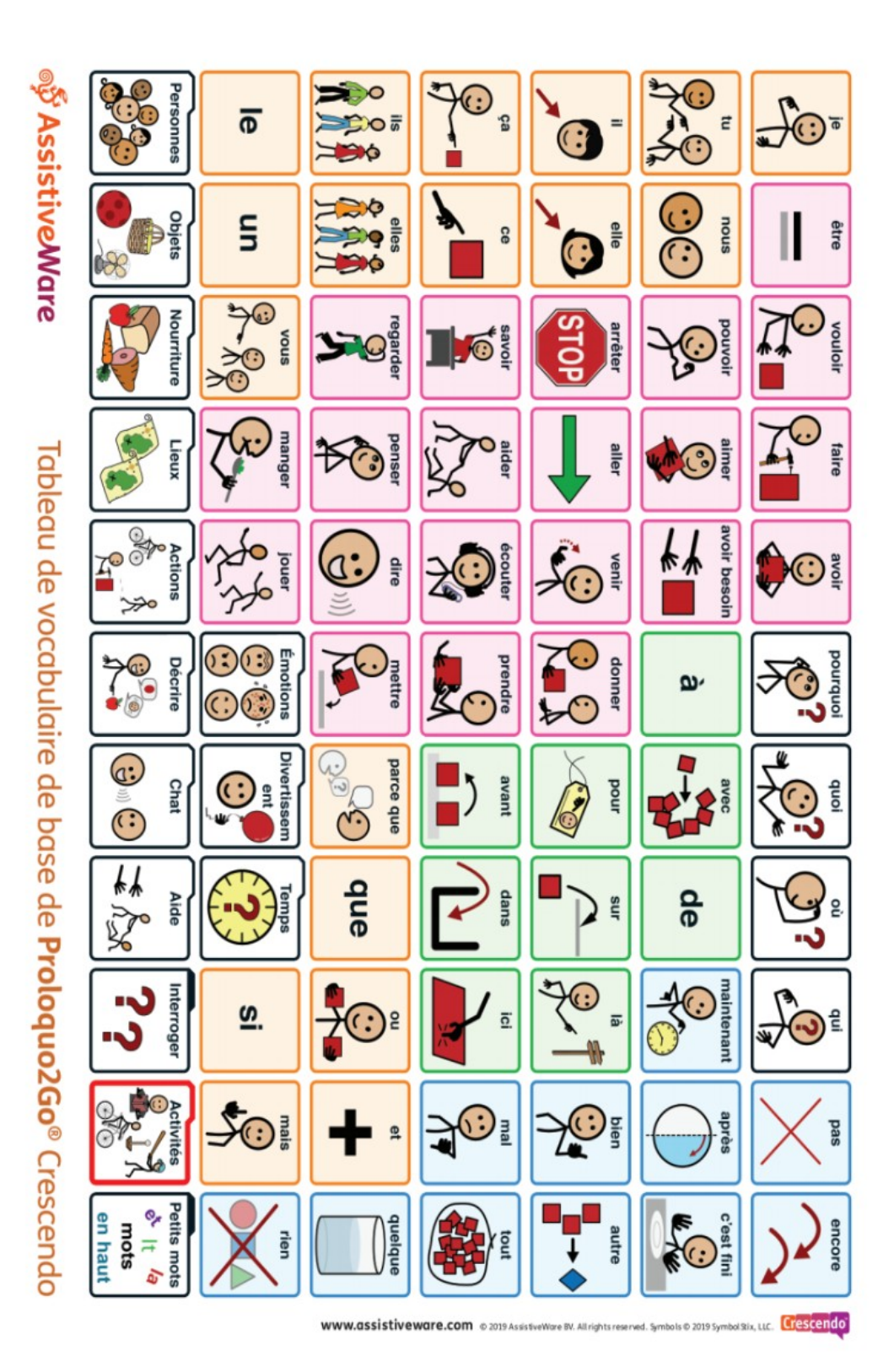

<span id="page-80-0"></span>**Annexe 1** *Vocabulaire de Base Proloquo2Go*

<span id="page-82-0"></span>**Annexe 2** *Exemple de page Proloquo2Go*

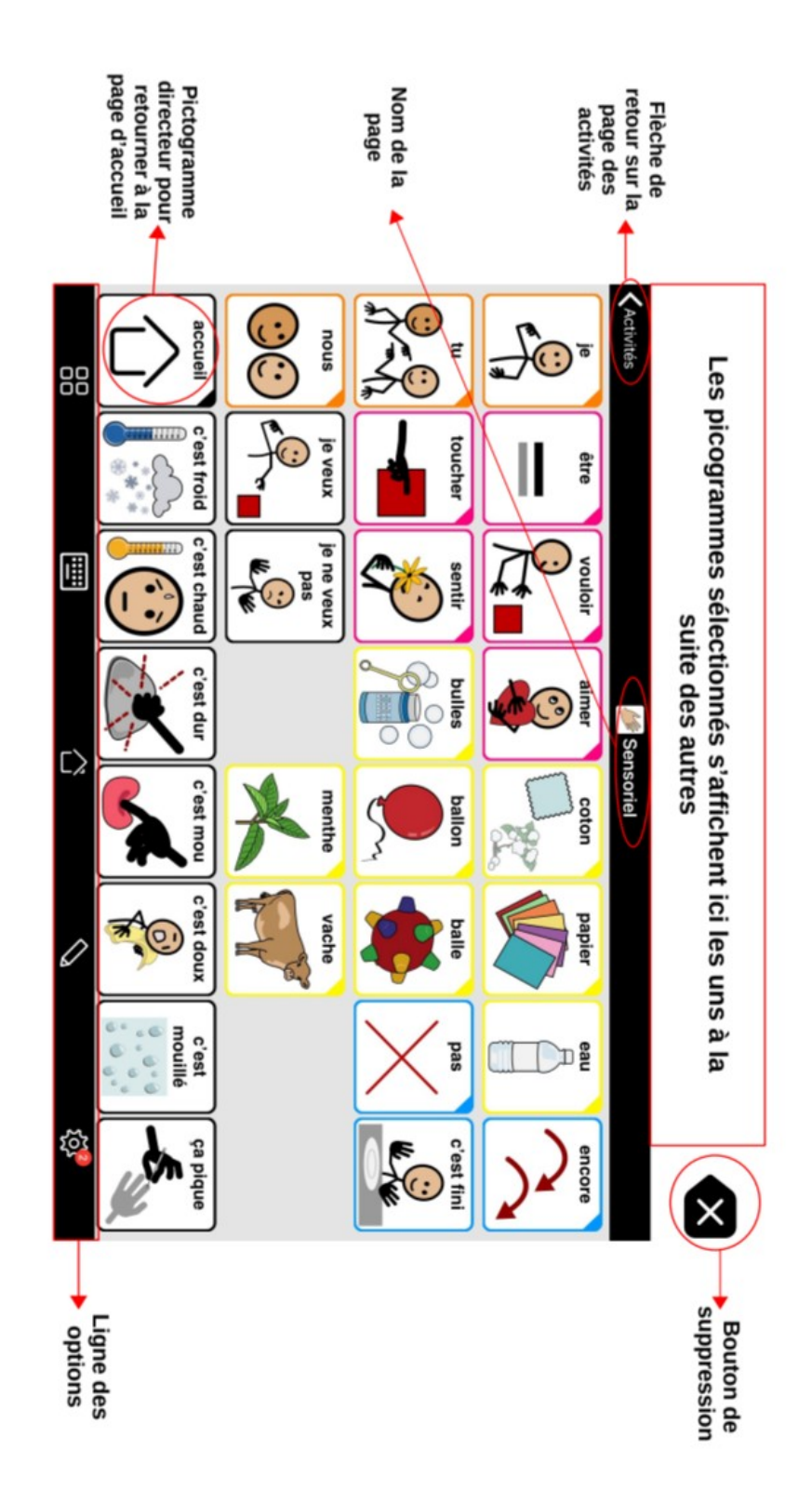

<span id="page-84-0"></span>**Annexe 3** *Guide de transcription* 

## **Guide de transcription d'outils de CAA avec grilles de pictogrammes**

*L'exemple de Proloquo2go* 

*Réalisé par Lucie Chasseur* 

*Étudiante de Master 2 Sciences du Langage Parcours Industrie de la langue* 

*2020*

#### *I. Par où commencer ?*

#### *a) Bien définir la langue*

Avant de commencer toutes les opérations assurez-vous que la langue que vous avez sélectionnée dans l'application est bien celle que vous souhaitez étudier. En effet, *Proloquo2 go* différencie une partie de son lexique en fonction de la situation géographique de l'utilisateur. Cela permet non seulement d'avoir une richesse de vocabulaire plus importante mais aussi d'avoir accès à certaines expressions régionales. Faites donc attention si vous souhaitez étudier le français dit « standard » à bien sélectionner le « français de France » et non pas le « français du Québec ».

Pour sélectionner la langue il vous suffit de paramétrer votre application lors de la création du compte utilisateur.

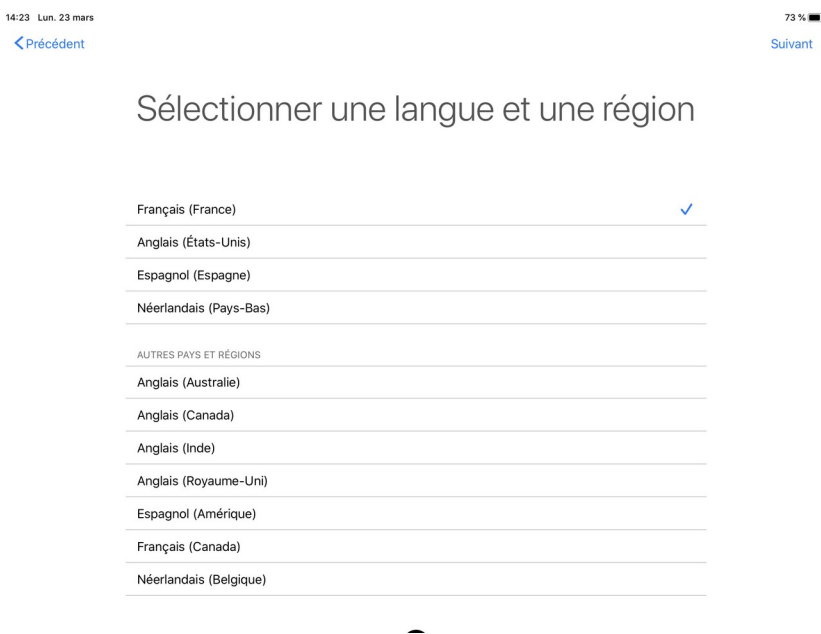

*Capture d'écran du logiciel Proloquo2go version 7.1*

#### *b) Paramétrer l'affichage des pictogrammes*

L'emplacement des pictogrammes change en fonction de l'affichage sélectionné sur *Proloquo2go*. Il est donc essentiel de bien choisir la grille sur laquelle vous allez travailler jusqu'à la fin de l'étude. Pour choisir la grille qui sera la plus adaptée à vos besoins rendezvous dans les paramètres et sélectionnez le format.

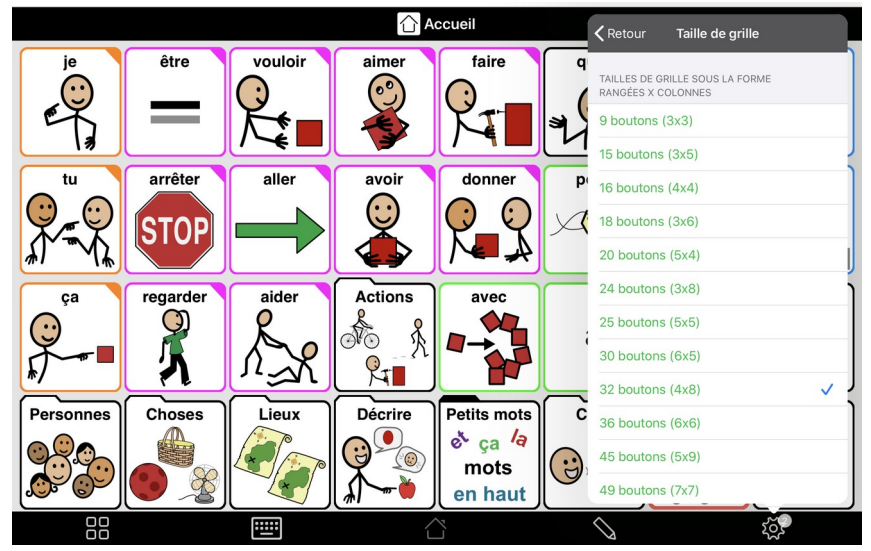

*Capture d'écran du logiciel Proloquo2go version 7.1*

#### *c) Paramétrer les différents types d'affichage*

L'application *Proloquo2go* permet de paramétrer l'affichage des pictogrammes en fonction des préférences de l'utilisateur. De ce fait, lorsqu'une même page a trop de pictogrammes à afficher, celle-ci peut soit utiliser avec un défilement vers le bas, soit se scinder en deux (ou plus) grâce à l'apparition d'un nouvel icône « page suivante » ou « page précédente ».

*NB : Pour tous les exemples suivants nous avons choisi de sélectionner l'option « page suivante », « page précédente »*

En fonction de vos préférences rendez-vous dans les paramètres de l'application sélectionnez « Interactions » puis « Afficher les boutons de pagination»

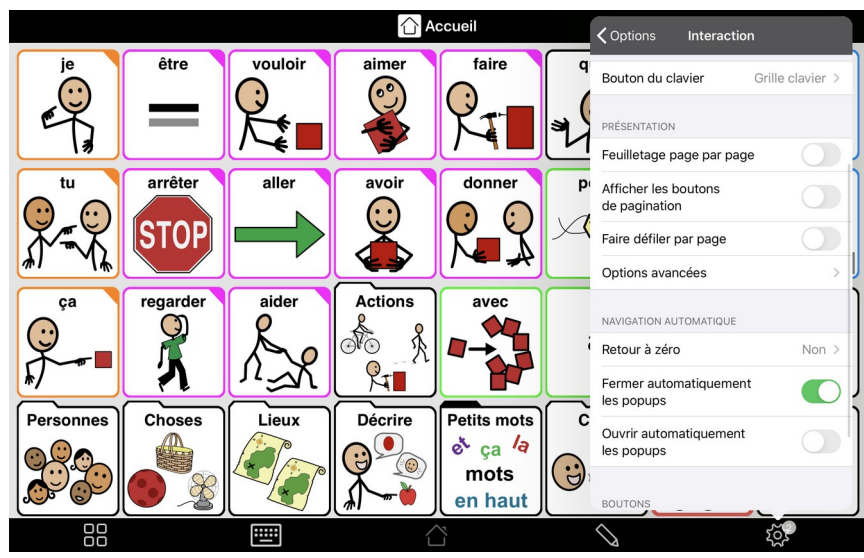

*Capture d'écran du logiciel Proloquo2go version 7.1*

### *II. Quel ordre suivre ?*

En soit l'ordre importe peu il suffit de travailler dans un sens logique pour ne pas se perdre et ne pas perdre les relecteurs. Mais voici un exemple que vous pouvez suivre :

1. Commencez avant toute chose par reporter dans votre fichier la flèche de retour en haut à gauche de l'écran avec comme coordonnées ligne 0 colonne 1.

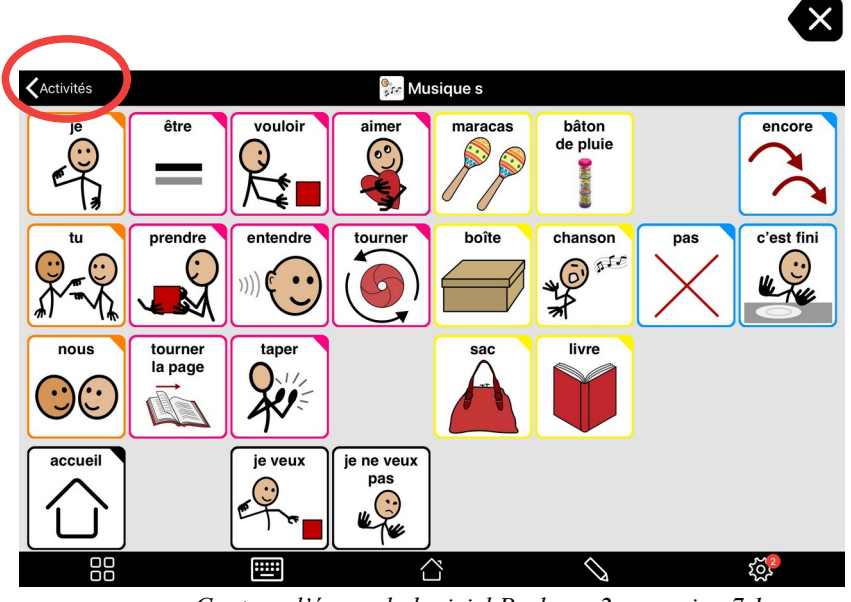

*Capture d'écran du logiciel Proloquo2go version 7.1*

2. Puis continuez en décrivant les pictogrammes de haut en bas et de gauche à droite. Décrivez d'abord la première page puis si il y a un bouton « *Plus* » ou « *Page suivante* » les pages qui suivent.

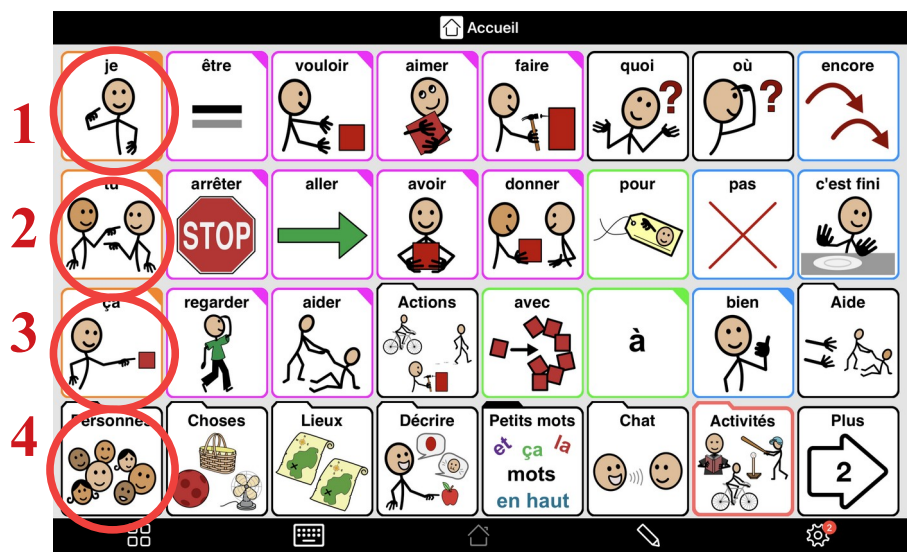

*Capture d'écran du logiciel Proloquo2go version 7.1*

3. Si certains de ces pictogrammes sont en fait des « répertoires » comprenant d'autres pictogrammes il faut décrire leur contenu de de la même façon mais une fois seulement que l'on a terminé la page principale.

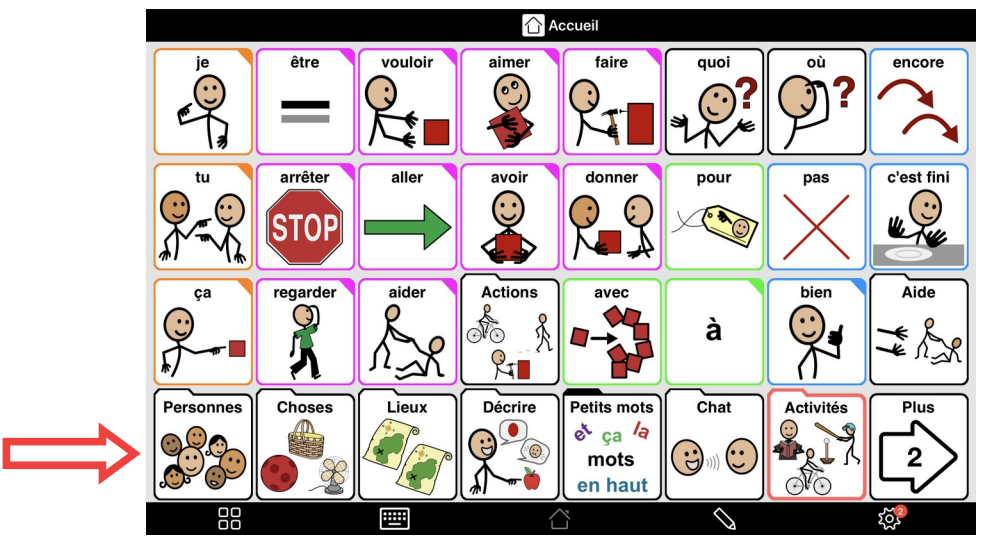

*Capture d'écran du logiciel Proloquo2go version 7.1*

4. Pour les mots à flexion, c'est-à-dire qui présentent des traits grammaticaux propres en fonction du contexte (verbes conjugués, accord de l'adjectif, etc.), marquez dans votre feuille principale le mot non fléchi et notez ses différentes flexions dans une feuille à part.

*NB : Pour les verbes il n'est pas nécessaire de tout noter mais reportez au moins la conjugaison d'un verbe de chaque groupe.*

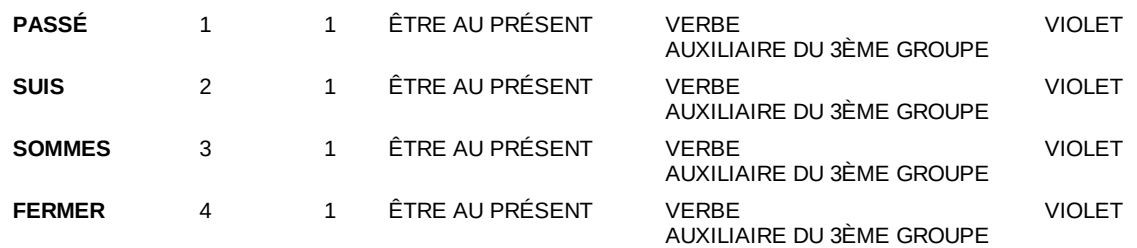

#### *a) Respecter le format*

#### *1/ Pour les mots non fléchis*

Il est important d'être rigoureux lorsqu'il s'agit de reporter les pictogrammes dans votre tableau. Pour ce faire respectez impérativement le format suivant :

- 1. **Mot** : Le mot doit être exactement le même que celui de l'application, les majuscules, accents et l'orthographe doivent être similaires.
- 2. **Ligne** : Doit correspondre au numéro de ligne sur laquelle se trouve le pictogramme.
- 3. **Colonne** : Doit correspondre au numéro de colonne sur laquelle se trouve le pictogramme.

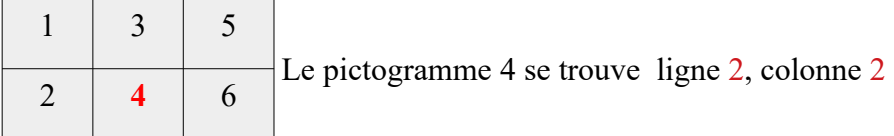

- 4. **Page** : Doit correspondre au nom exact de la page. Dans le cas où il y aurait plusieurs pages (visibles avec les boutons « *Plus* » et « *Page suivante* ») notez les de la façon suivante : **NomDePage–2**.
- 5. **Identifiant** : Doit correspondre à l'identifiant unique donné à votre pictogramme de façon manuelle ou automatique. A noter cependant que lors de l'attribution des identifiants il vous faudra également donner un signe distinctif aux répertoires pour les différencier des pictogrammes simples. Nous proposons donc l'ajout d'un « \_R » au mot de telle sorte que le pictogramme répertoire soit noté : **NomDuRépertoire\_R+identifiant**.

#### *2/ Pour les flexions*

Pour toutes les flexions (représentées par un appui long ou un double clic sur le pictogramme en question) que vous allez rencontrer notez sur une feuille annexe à la feuille principale, la notation suivante :

- 1. **Mot** : idem que pour les mots non fléchis
- 2. **Ligne** : idem que pour les mots non fléchis
- 3. **Colonne** : idem que pour les mots non fléchis
- 4. **Page** : idem que pour les mots non fléchis
- 5. **Classe Grammaticale** : Doit correspondre à la catégorie lexicale du mot
- 6. **Couleur** : Doit correspondre à la couleur des pictogrammes
- 7. **Identifiant** : idem que pour les mots non fléchis

#### *b) Noter les liens entre les pages*

Afin de créer informatiquement les liens entre les pages il est nécessaire de rajouter une ligne à chaque fois que l'on rencontre un bouton « *Flèche de retour* »,« *Plus* », « *Retour* », « *Page suivante* », « *Page précédente* » ou « *Répertoire* ». Cette ligne permettra au système de mettre en place un lien entre les pages.

*Attention, cette ligne casse la logique du tableau en terme de lecture. Mais il est essentiel que celle-ci soit présente pour que le système puisse créer des arcs entre les dossiers dans le graphe.*

#### *1/ Plus et Page suivante*

Celles-ci doivent être construites de telle sorte que l'identifiant du mot se retrouve dans une case « Page » et que la page suivante se trouve dans la case « Identifiant ».

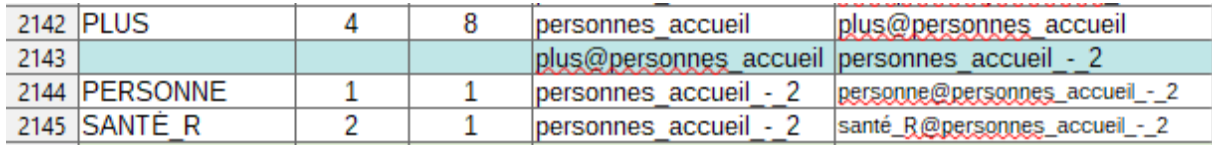

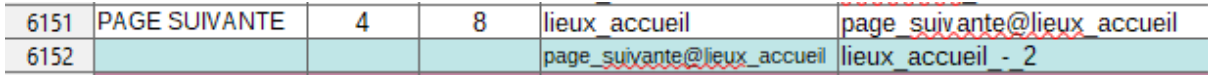

#### *2/ Retour et Page précédente et flèche de retour*

Pour les pages de retour en arrière la manipulation est un peu différente. En effet en fonction du bouton le retour n'est pas le même ; « *Retour* » ramène à la page principale (donc si l'on est le la page 4 du répertoire « *animaux* », « Retour » reviendra vers la page principale « *animaux* »). A contrario, « *Page précédente* » nous fera naviguer de la page 4 à la page 3. Quand à la flèche de retour est présente sur toutes les pages mais ne revoit pas toujours à accueil, son renvoi dépend de la page sur laquelle l'utilisateur est présent.

Pour ne pas se tromper suivez les exemple suivants :

1. Dans le cas d'un retour, toujours mettre l'identifiant du bouton « *Retour* » dans la colonne « Page » et l'identifiant de la page principale vers laquelle il faut retourner dans la colonne « Identifiant ».

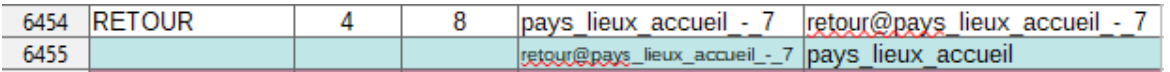

2. Lorsqu'il s'agit d'une « *Page précédente* » mettre l'identifiant du bouton « *Page précédente* » dans la colonne « Page » et l'identifiant de la page précédente dans la colonne « Identifiant ».

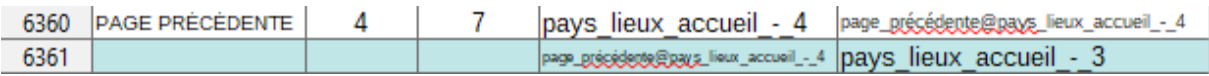

3. Quand on décrit une flèche de retour il faut procéder encore une fois le la même façon avec les identifiants respectifs de chaque page dans chaque case (l'identifiant du bouton dans la colonne « Page » et l'identifiant de la page d'arrivée dans la colonne « Identifiant »).

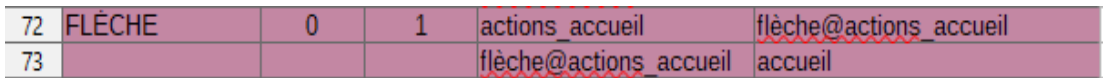

Soyez donc vigilants à toujours vérifier où renvoient les pictogrammes directeurs que vous décrivez.

#### **4/ Les répertoires**

Lorsque l'on décrit un répertoire il est important de faire le lien entre celui-ci et la page sur laquelle il renvoi. De ce fait, on utilise la même notation que vu précédemment : l'identifiant du répertoire dans la colonne « Page » et l'identifiant de la page d'arrivée dans la colonne « Identifiant ».

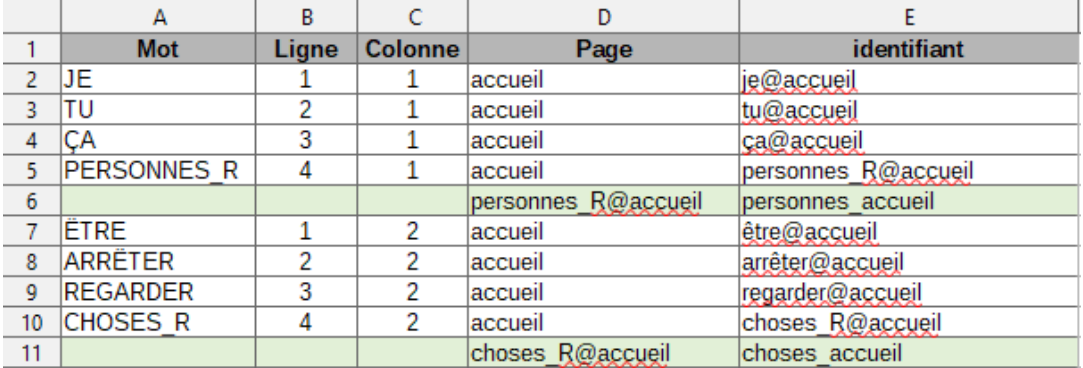

## **Sommaire**

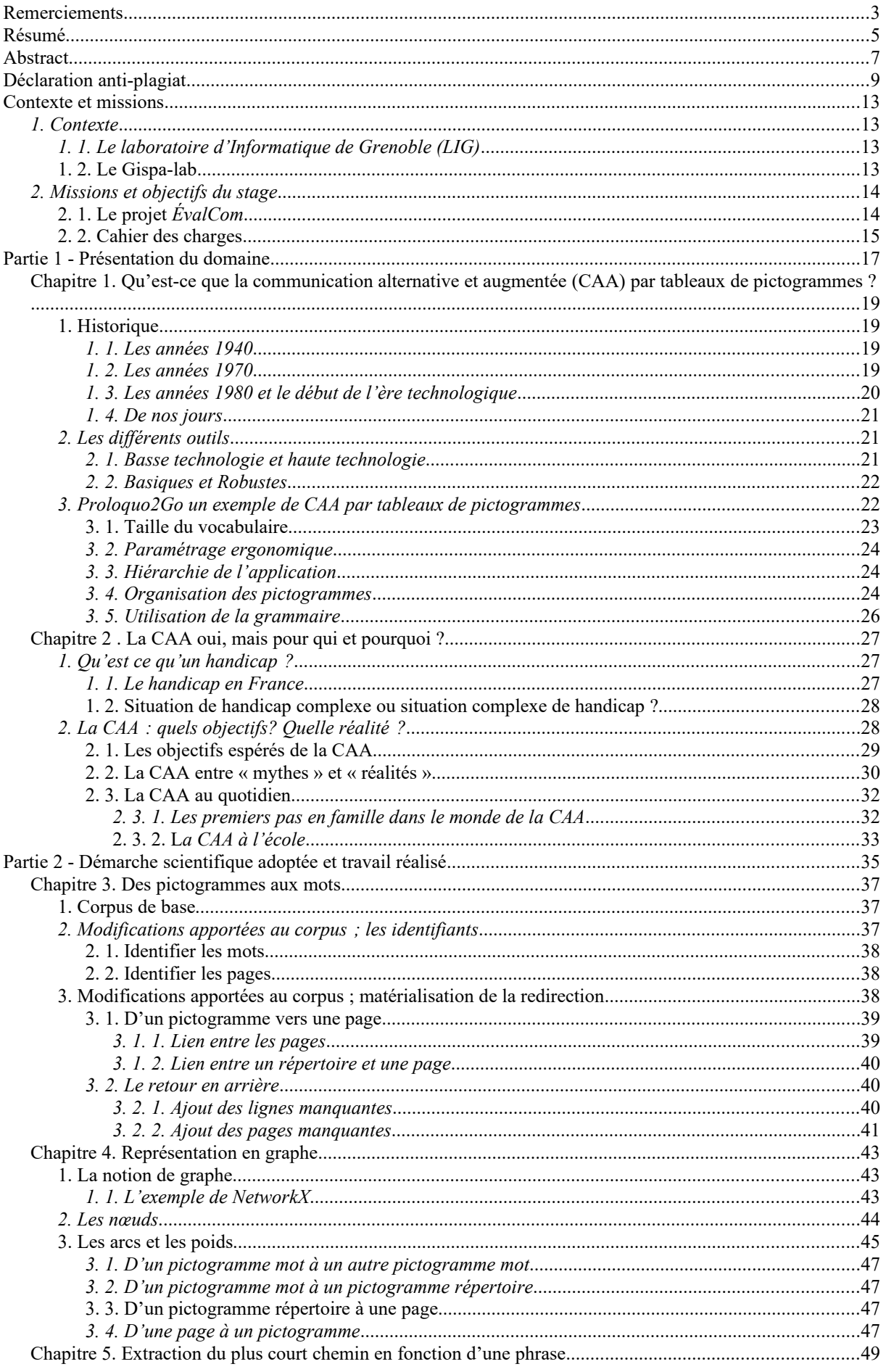

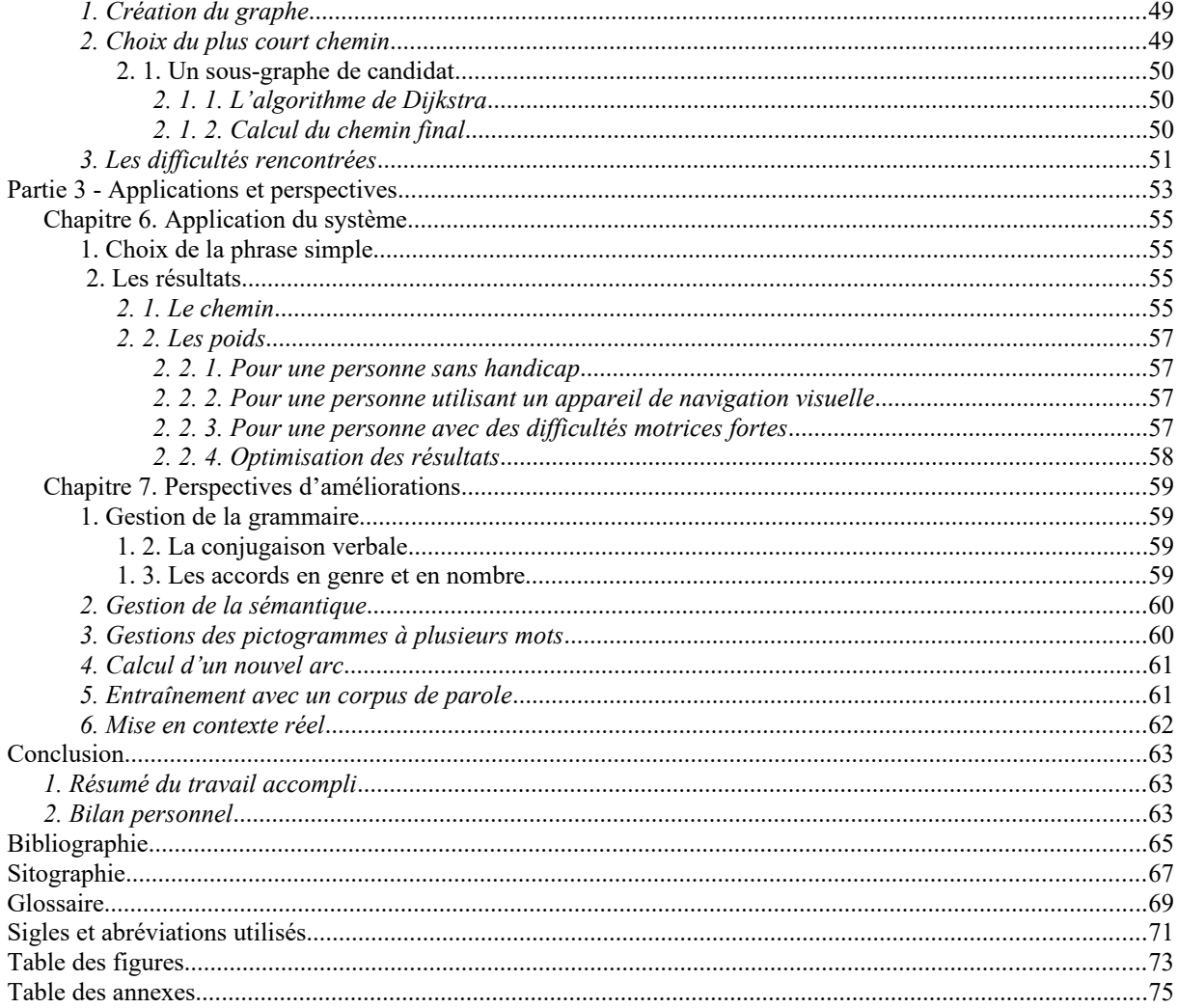

**MOTS-CLÉS** : Communication alternative et augmentée, évaluation, pictogrammes, grilles de pictogrammes, Proloquo2Go

#### **RÉSUMÉ**

Avec l'essor des nouvelles technologies les logiciels de communication électroniques avec synthèse vocale se multiplient. Ces outils sont destinés à un public d'enfants et d'adultes n'ayant pas, peu ou plus accès à la parole. Cependant, à ce jour, il n'existe pas, à notre connaissance, de norme d'évaluation pour pouvoir mesurer objectivement l'adéquation de ces outils à une langue donnée. Il n'existe pas non plus, toujours à notre connaissance, d'étude sur l'utilisabilité et l'efficacité de ces outils. Pour ce travail nous avons donc essayé de faire un premier pas dans l'évaluation des outils de communication par grilles de pictogrammes. Nous avons donc représenté la structure du vocabulaire de l'application *Proloquo2go* sous forme de graphe pour calculer le coût de production d'une phrase en français. Le coût (exprimé en secondes) dépend de la distance physique entre les pictogrammes, de la difficulté du mouvement (*m,* exprimé en secondes nécessaires pour effectuer une unité de distance euclidienne) et de la difficulté de la sélection (*n,* exprimé en secondes).

**KEYWORDS** : Alternative and augmentative communication, evaluation, pictograms, pictogram grids, Proloquo2Go

#### **ABSTRACT**

With the development of new technologies, electronic communication softwares with voice synthesis are multiplying. These tools are intended for a public of children and adults with little or no access to speech. However, to date and to our knowledge, there is no evaluation standard for objectively measuring the suitability of these tools for a given language. Nor is there, as far as we know, any study on the usability and effectiveness of these tools. For this work we have therefore tried to take a first step in the evaluation of communication tools using pictogram grids. In the course of this work, we represented the structure of the vocabulary of the *Proloquo2go* application in the form of a graph to calculate the production cost of a sentence in French. The cost (expressed in seconds) depends on the physical distance between the pictograms, the difficulty of the movement (*m*, expressed in seconds needed to make a unit of Euclidean distance) and the difficulty of the selection (*n*, expressed in seconds). The objective here is to set up a basic tool to assess the difficulty of producing a sentence in French.